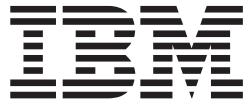

# **IBM USB 2.0 存储钥匙**

# 用户指南

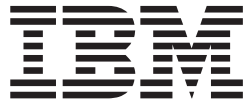

# **IBM USB 2.0 存储钥匙**

# 用户指南

第一版 (2004年10月)

**© Copyright International Business Machines Corporation 2004. All rights reserved.**

# 目录

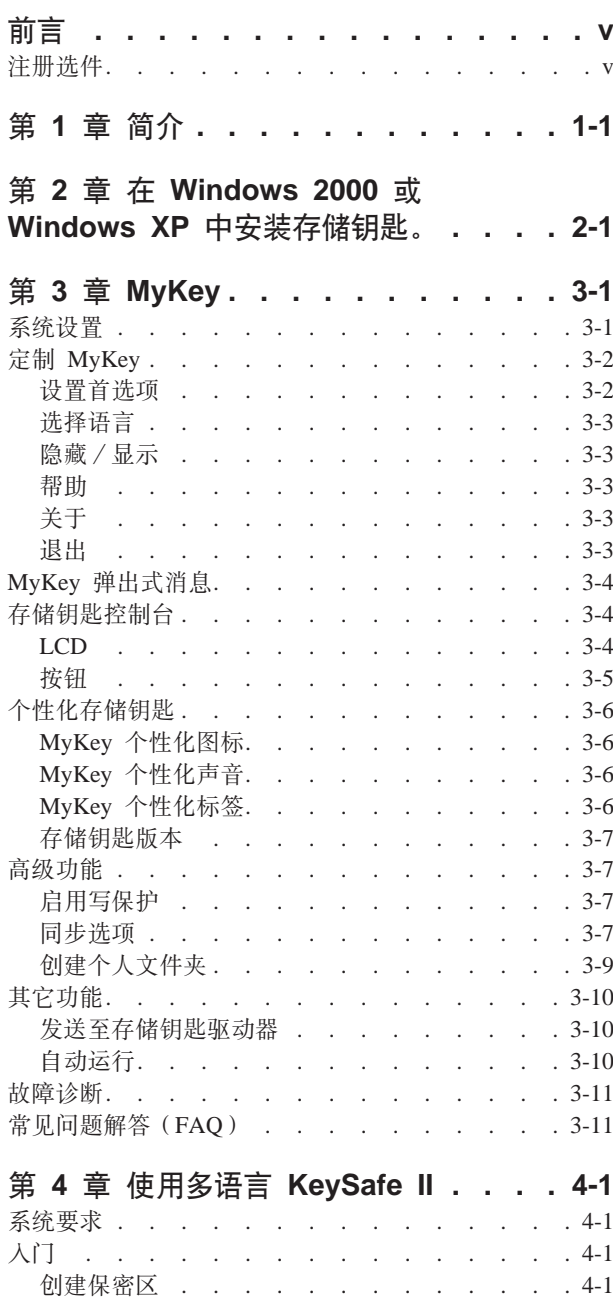

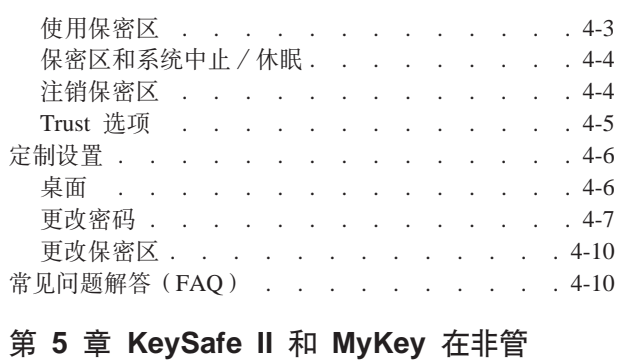

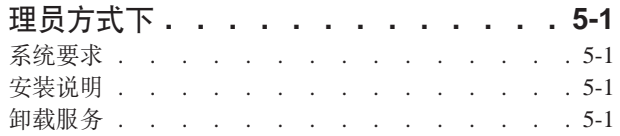

### 第 6 章 使用 IBM 存储钥匙引导实用程

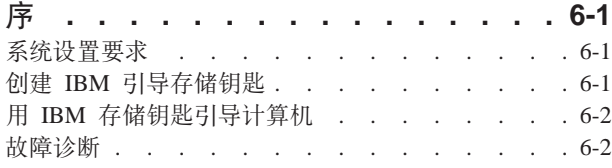

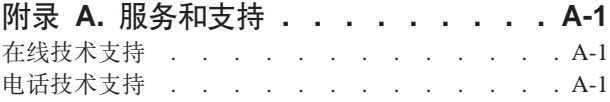

### 附录 B. IBM 有限保证声明

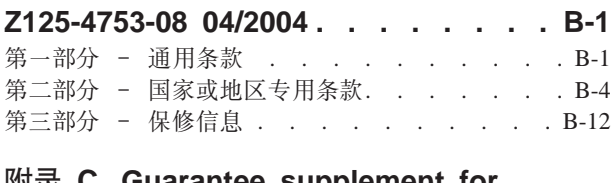

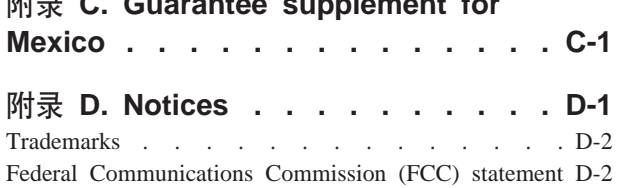

# <span id="page-6-0"></span>**前言**

本手册包含安装和使用 IBM® USB 2.0 高速存储钥匙的说明。

您的选件包包含以下物品:

- IBM USB 2.0 高速存储钥匙
- *IBM USB 2.0 存储钥匙 CD*
- 《快速入门指南》

如果任一项缺少或损坏, 请与您的购买处联系。请务必保留您的购货凭证, 接受保修 服务时可能需要它。

可在 IBM USB 2.0 存储钥匙 CD 上获取以下列语言显示的本用户指南:

- 巴西葡萄牙语
- 英语
- 法语
- 德语
- 意大利语
- 日语
- 简体中文
- 西班牙语
- 繁体中文

# 注册选件

感谢您购买该 IBM 产品。请花点时间注册您的产品, 并向我们提供有助于 IBM 将来 更好地为您服务的信息。您的反馈对于我们在开发对于您来说相当重要的产品和服 务, 以及寻找更好的与您沟通的方式方面是很宝贵的。请在以下 IBM Web 站点注册您 的选件:

http://www.ibm.com/pc/register/

IBM 将向您发送有关您所注册的产品的信息和更新, 除非您在 Web 站点的调查表中表 明您不希望接收进一步的信息。

# <span id="page-8-0"></span>第 1 章 简介

IBM USB 2.0 存储钥匙是小型便携式 USB 存储设备, 您可以将它和起作用的 USB 端 口一起使用来在任何笔记本和台式计算机之间共享数据,而无需使用软盘。该存储钥 匙提供远大于 1.44 MB 软盘的空间来存储文本、演示文稿、电子表格或多媒体文件。

本手册说明 IBM USB 2.0 存储钥匙在 Microsoft<sup>®</sup> Windows<sup>®</sup> 2000 Professional 和 Windows XP 操作系统中的安装和使用。

# <span id="page-10-0"></span>第 2 章 在 Windows 2000 或 Windows XP 中安装存储钥匙。

在您安装 IBM USB 2.0 存储钥匙之前, 请确保您已具有以下软件和硬件:

- 以下操作系统之一:
	- Windows 2000
	- Windows XP
- 可用的 USB 接口
- v Pentium II 266 MHz
- 1.7 MB 可用磁盘空间
- · 对主驱动器(通常是驱动器 C)的访问权

如果要将存储钥匙作为可引导设备使用,则需要以下几项。请参阅第 6-1 页的第 6 章, 『使用 IBM 存储钥匙引导实用程序』

- 支持可引导 USB 存储设备的 BIOS。如果不确定 BIOS 是否支持可引导 USB 设备, 请联系计算机制造商。更新可能可用。
- 随计算机或 BIOS 更新一起提供的 BIOS 文档 (如果适用)。

Windows 2000 和 Windows XP 具有对 USB 2.0 存储钥匙的内置支持, 且无需设备驱 动程序。将存储钥匙连接到 USB 接口。存储钥匙现在已准备就绪可以使用, 并显示为 带有指定盘符(例如, E:)的可移动磁盘。

# <span id="page-12-0"></span>**Z 3 B MyKey**

使用 MyKey 通过存储钥匙控制台访问和定制您的存储钥匙。消息和提示指导您逐步完 成简短的 MyKey 安装、使用和定制过程, 使您的存储钥匙变得更个性化、更有趣和更 易于使用。本章还包含了一些重要的常见问题解答(FAQ)。

MyKey 应用程序在管理员和非管理员方式下工作。有关更多信息, 请参阅第 5-1 页的第 5 章, 『[KeySafe II](#page-36-0) 和 MyKey 在非管理员方式下』。

为了达到最佳性能、该存储钥匙可以与支持 24 位真彩色深度的图形加速器一起使用。

### **53hC**

计算机必须满足以下要求才能安装并使用 MyKey:

- v Pentium® II 266 MHz
- 1.7 MB 可用磁盘空间 (在驱动器 C 上)
- 操作系统: Windows 2000 或 Windows XP

MyKey 在 IBM 2.0 存储钥匙上受支持。如果您的存储钥匙支持 MyKey, 请确保您具 有最新版本的 MyKey (可从 http://www.ibm.com/pc/support 下载)。搜索 USB 2.0 存 储钥匙。

要安装 MyKey, 请完成以下步骤:

- 1. 插入存储钥匙随附的 IBM USB 2.0 存储钥匙 CD 并打开软件文件夹。
- 2. 双击 MyKey 图标。
- 3. 如果要在桌面上创建 MyKey 的快捷方式, 请在 "Welcome" 窗口中选择 Create **Desktop Shortcut** 复选框。MyKey 和 Uninstall MyKey 的快捷方式自动在开始菜 单中创建。单击 Finish 开始使用 MyKey, 或单击 Cancel 取消安装。
	- 注: 在缺省情况下, 当 Windows 启动时自动启动 MyKey。您可以在"Settings"窗 口中禁用该选项。

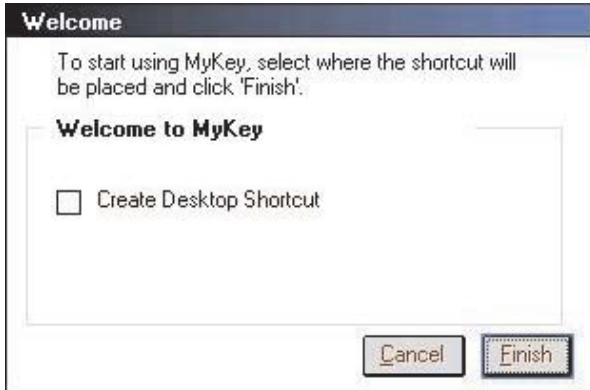

<span id="page-13-0"></span>稍候片刻, 直到 MyKey 图标添加到桌面底部的系统托盘中、位于时钟旁边。使用该 图标能最方便最快速地访问 MyKey 的所有功能。

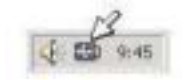

要卸载 MyKey, 请单击开始 → 所有程序 → MyKey IBM → Uninstall MyKey IBM。

# 定制 MyKey

要打开主菜单以访问 MyKey 功能, 请右键单击任务栏中的 MyKey 图标。菜单选项在 本节中有描述。

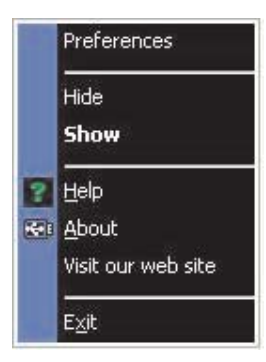

# 设置首选项

单击 Preferences 来设置 MyKey 首选项。单击任意选项以启用或禁用它。

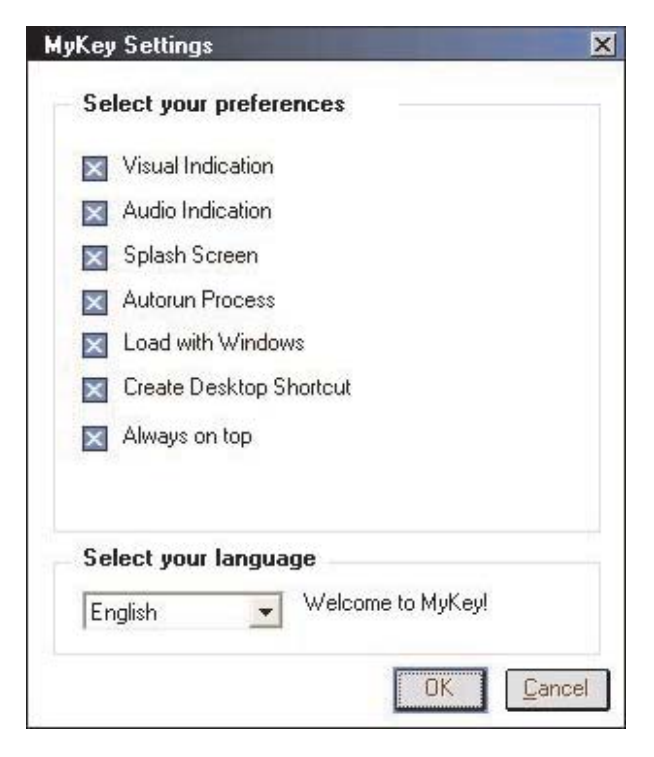

#### <span id="page-14-0"></span>**Visual indication**

每当您将存储钥匙插入计算机上的 USB 接口中时, 该选项显示存储钥匙控制台。

#### Audio indication

当您将存储钥匙插入计算机的 USB 接口中时将发出该声音。

#### Splash screen

当 MyKey 装入时, 将显示该屏幕。

#### **Autorun process**

该过程根据在您的存储钥匙中设置的自动运行说明自动地启动应用程序(类似于 CD 自 动运行)。有关高级自动运行功能的信息,请参阅第3-10页的"其它功能"。

#### **Load with Windows**

当 Windows 启动时, 该选项启动 MyKey。如果禁用该功能, 您将必须从 Windows 开 始菜单启动 MyKey。

#### **Creat desktop shortcut**

该选项在桌面上创建或删除 MyKey 的快捷方式。

#### Always on top

该选项使存储钥匙控制台停留在所有窗口前以便于快速且方便地访问。如果禁用该功 能, 则当未激活时, 存储钥匙控制台移动到其它窗口后。

### 诜柽语言

要选择您的首选语言,请完成以下步骤:

- 1. 选择首选语言。受支持的语言有英语、法语、西班牙语、意大利语、德语、葡萄牙 语、中文(繁体或简体)和日语。只有受支持的语言才在列表中显示。所选语言是 否正确显示取决于您正使用的特定 Windows 版本以及您选择的系统位置(控制面板 → 区域设置)。如果 Windows 不支持您选择的语言, 则显示问号"?"而不是语言名 称。
- 2. 请确保您可以阅读显示在语言选择列表旁的欢迎消息。如果您可以阅读该消息, 则 单击 OK 来执行语言更改。所有的屏幕快照和文本将根据选定的语言进行更改。

# 隐藏 / 显示

单击 Hide 或 Show 来关闭或显示存储钥匙控制台屏幕。

#### 帮助

该选项启动 IBM 支持站点, 在此您可以搜索有关存储钥匙及其应用程序的信息。

### 关于

该选项提供有关当前版本的信息。

#### 退出

退出 MyKey 时将禁用存储钥匙快速访问和高级功能。

# <span id="page-15-0"></span>**MyKey /v={"**

MyKey 使用弹出式消息(如下图所示)来提供信息或通知存储钥匙事件。这类消息在几 秒钟后自动消失, 或者您可以单击它以将其立即关闭。

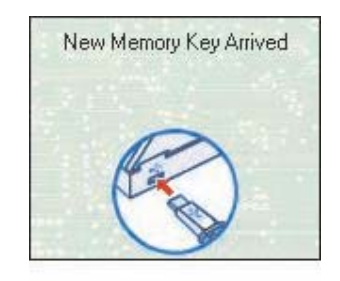

# 存储钥匙控制台

使用存储钥匙控制台访问存储钥匙以存储和检索文件、启动应用程序以及定制存储钥 匙。

存储钥匙控制台显示存储钥匙徽标、存储钥匙盘符和存储钥匙标签。要使用个性化图 标或标签更改该显示, 请参阅第 3-6 页的 『[MyKey](#page-17-0) 个性化图标』。要移动存储钥匙控制 台, 请在其中的任何地方单击并按住鼠标左键, 将它拖到另一个位置, 然后释放鼠标 左键。

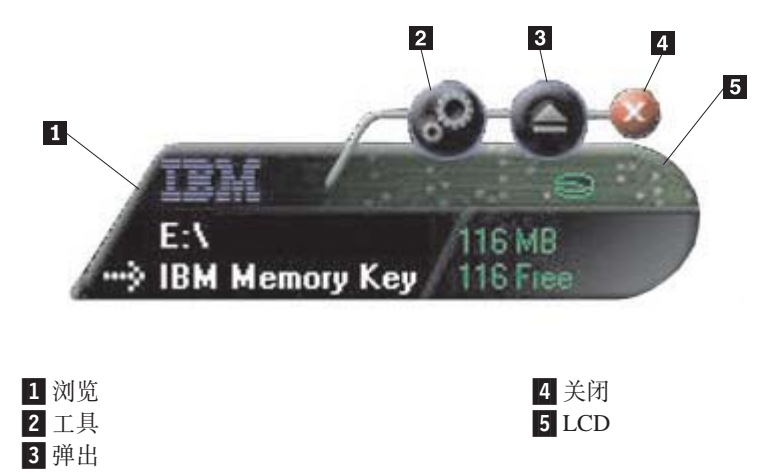

### **LCD**

液晶显示屏(LCD)显示了存储钥匙的总容量和可用空间。当总磁盘空间的可用空间 为 5% 或更少时, 可用空间指示灯变成红色。

### <span id="page-16-0"></span>**保密区指示**

LCD (如下图所示)表明您是否已通过使用 KeySafe II 登录到保密区。

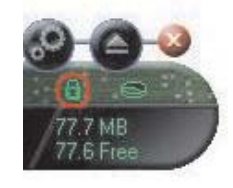

### **写保护指示**

LCD(如下图所示)表明您的存储钥匙是否为写保护的。有关写保护的详细信息,请 参阅第 [3-7](#page-18-0) 页的 『 启用写保护 』。

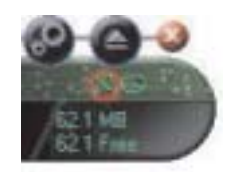

# **4%**

以下按钮位于存储钥匙控制台:

### **\$\_**

单击工具按钮打开存储钥匙控制台菜单。该菜单包含存储钥匙控制台设置选项(请参 阅第3-4 页的 『存储钥匙控制台』)、高级功能(例如,同步)以及个人文件夹。

#### **/@**

单击浏览按钮在 Windows 资源管理器中打开存储钥匙驱动程序并访问您的所有文件(那 些在保密区中受保护的文件和公共文件)。

### 关闭

单击关闭按钮关闭存储钥匙控制台。控制台会从托盘图标中删除,并且将显示消息 Exiting Memory Key by Clicking X 提示您该程序将继续在任务栏中运行。当您以这 种方式退出时如果不想显示该消息,则请选择该复选框。

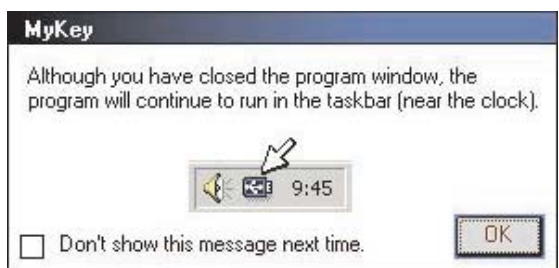

要再次打开存储钥匙控制台, 请双击图标或从 MyKey 菜单中选择 Show (请参阅第[3-2](#page-13-0) 页的 『 定制 [MyKey](#page-13-0) 』)。

#### <span id="page-17-0"></span>弹出

使用弹出按钮帮助您在卸下存储钥匙之前确保存储在它上面的所有数据的完整性。单 击弹出按钮, 等待安全卸下消息, 然后卸下存储钥匙。对于 Windows 2000 和 Windows XP 以外的所有操作系统, 也可以使用托盘菜单中的绿色键头来安全地卸下存储钥匙。

警告: 不使用弹出按钮或托盘菜单中的绿色箭头卸下存储钥匙会导致数据丢失。

# 个性化存储钥匙

要用自己的图标、特殊的声音或自己的标签来个性化存储钥匙、请单击存储钥匙控制 台上的工具按钮并选择 Settings (请参阅第 3-2 页的 『 定制 MyKey 』)。"IBM Memory Key Settings" 窗口打开。

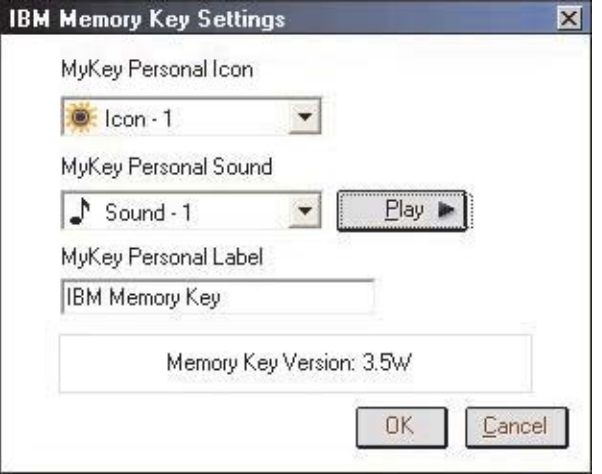

# MyKey 个性化图标

要更改缺省图标, 请打开 MyKey Personal Icon 列表并使用以下步骤之一:

- 选择 MyKey 包含的 11 个图标中的任意一个。
- 通过浏览您已创建的或要从 Web 下载的文件来选择一个图标文件。

单击 OK 应用该更改。

注: 如果存储钥匙是写保护的, 则该操作将失败。

### MyKey 个性化声音

要更改缺省声音, 请打开 MyKey Personal Sound 列表并使用以下步骤之一:

- 选择 MyKey 包含的 10 种声音中的任意一种。
- 通过浏览您创建的或要从 Web 下载的文件来选择一个不同的声音。可以通过单击 Play 来试听您选择的任意一种声音。单击 OK 应用该更改。

注: 如果存储钥匙是写保护的, 则该操作将失败。

# MyKey 个性化标签

要个性化存储钥匙并简化内容标识、请输入个性化标签(例如您的名字或类别(最多 14 个字符))来标识存储钥匙的内容。

### <span id="page-18-0"></span>存储钥匙版本

存储钥匙版本是"Memory Key Preferences"窗口中列出的最后一项。如果您要联系"技 术支持"寻求帮助,则您需要该信息。

**\_6&\**

当 MyKey 运行时, 您可以访问许多高级功能, 这些功能使存储钥匙更易于使用。单击 工具按钥, 然后单击 Advanced Features 菜单中的洗项, 本节将描述这些功能,

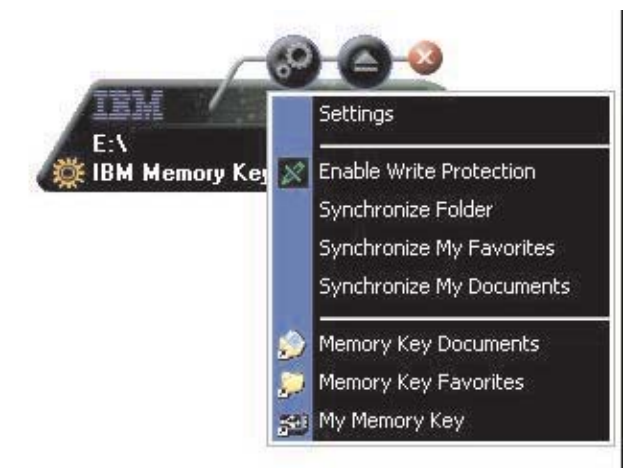

# 启用写保护

当将存储钥匙连接到安全性和完整性都不能保证的计算机时、为了防止它遭到病毒侵 入或丢失数据, 您可以使用 MyKey 对存储钥匙进行写保护。这将防止受保护的文件被 删除、创建或修改。

# **同步选项**

MyKey 同步选项加快并简化您在两台或更多台计算机间的同步或备份文件的过程。以下 同步选项可用:

- Folder: 该洗项同步所有文件夹和子文件夹。
- My Favorites: 该选项同步计算机中的"我的收藏夹"以及存储钥匙上的 Memory Key Favorites  $\dot{\chi}$  (# $\ddot{\chi}$ ).
- My Documents: 该洗项同步计算机中的"我的文档"文件夹以及存储钥匙上的 Memory Key Documents 文件夹。

### 首次同步文件夹

要首次同步文件夹, 请完成以下步骤:

- 1. 从 MyKey Console Tools 菜单选择 Synchronize Folders. 您在新计算机上或 对新存储钥匙首次使用同步功能时, Synchronization Settings 窗口将打开。
- 2. 选择您想要同步的文件夹。第一个文件夹必须是现有的本地文件夹。第二个文件夹 必须是现有的存储钥匙文件夹。
	- 注: 如果本地和存储钥匙文件夹包含相同的文件, 则当您首次尝试同步这两个文件 时, MyKey 将不知道哪个文件是最新的版本。因此, 请务必指定不同的名称。

3. 单击 OK 启动同步过程, 或单击 Cancel 退出。

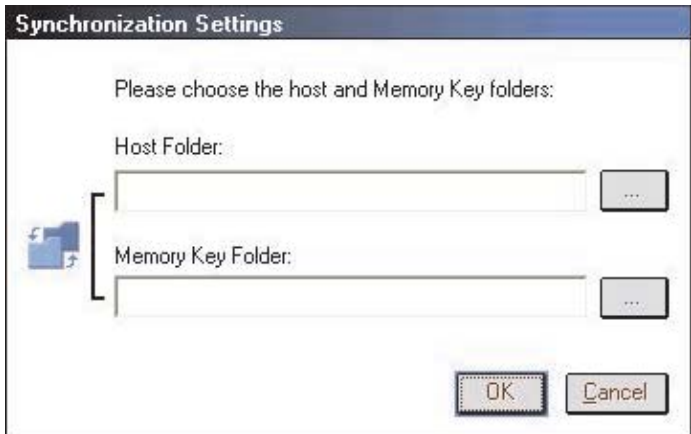

### $\overline{b}$ <br>同步先前选定的文件夹

在您已选择了要同步的文件夹后,请完成以下步骤:

- 1. S **MyKey Console Tools** K%!q **Synchronize Folders**#0Synchronization Details"窗口打开。显示必需的操作列表。
- 2. 单击 Settings 访问或更改显示的设置。
- 3. 单击 Synchronize 授权所有的文件操作(不能选择部分列表)。

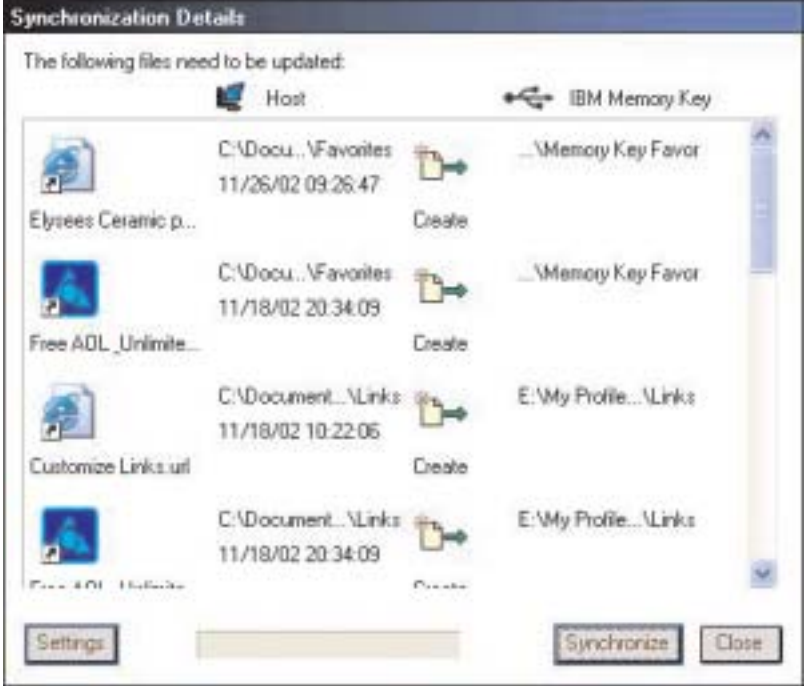

- 4. 如果在文件操作过程中显示错误消息(例如,磁盘已满或存在错误的路径或文 件), 则单击 OK 继续同步剩余文件, 或单击 Cancel 停止该过程。
- 5. 当显示表明同步完成的消息时, 单击 OK。

#### 文件夹同步规则

以下规则适用于同步过程:

- <span id="page-20-0"></span>• New file: 如果在任何文件夹中创建了新文件, 则您可以在其它一个或多个文件夹中 创建相同的文件。
- Deleted file: 如果在任何文件夹中删除了某个文件, 则您可以在其它一个或多个文 件夹中删除该文件。
- Modified file: 如果在任何文件夹中修改了某个文件, 则您可以在其它一个或多个文 件夹中替换该文件。如果在所有文件夹中修改了该文件、MyKey 使您能够跳过该文件 而无需执行任何操作。
- Renamed file: 重命名文件等同于删除它, 然后创建一个新的文件。因此, 此处适 用删除的文件的规则。

# **0**健个人文件夹

个人文件夹是帮助您分类或组织文件以能进行快速检索的文件夹。要创建个人文件 夹, 请完成以下步骤:

1. 单击 OK 确认要创建个人文件夹。

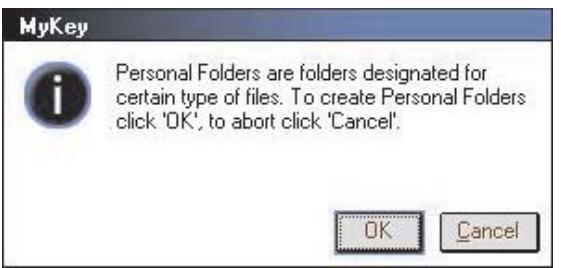

创建以下目录:

- My Memory Key, 与桌面类似, 存储您频繁访问的一般文件。
- Memory Key Documents, 与"我的文档"文件夹类似, 存储工作文件。该文件夹 存储来自 Synchronize My Documents 操作的文件。
- Memory Key Favorites, 类似于"收藏夹", 存储您的收藏项。该文件夹存储来自 Synchronize My Favorites 操作的文件。
- 2. 要访问个人文件夹中的任何文件, 请使用以下步骤之一:
	- 在"Windows 资源管理器"中打开"我的配置"文件夹。
	- 单击存储钥匙控制台上的 Tools 来显示并访问文件。

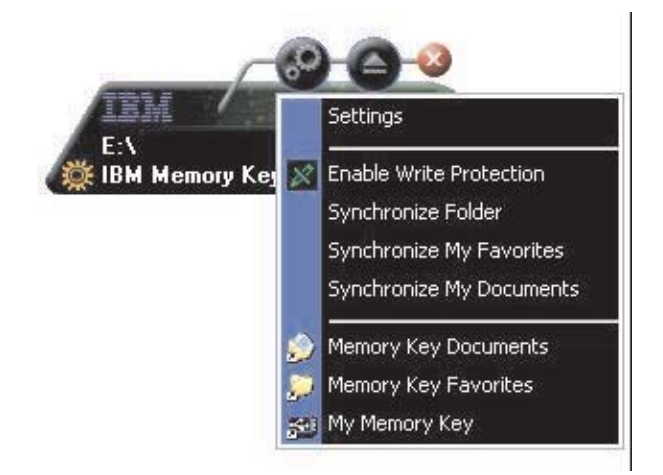

# <span id="page-21-0"></span>**其它功能**

存储钥匙还有另外两个功能, 在本节中有描述。

# 发送至存储钥匙驱动器

您指定的存储钥匙驱动器自动添加到 Send To 菜单, 这样您可以右键单击文件并将其 保存在存储钥匙驱动器上。

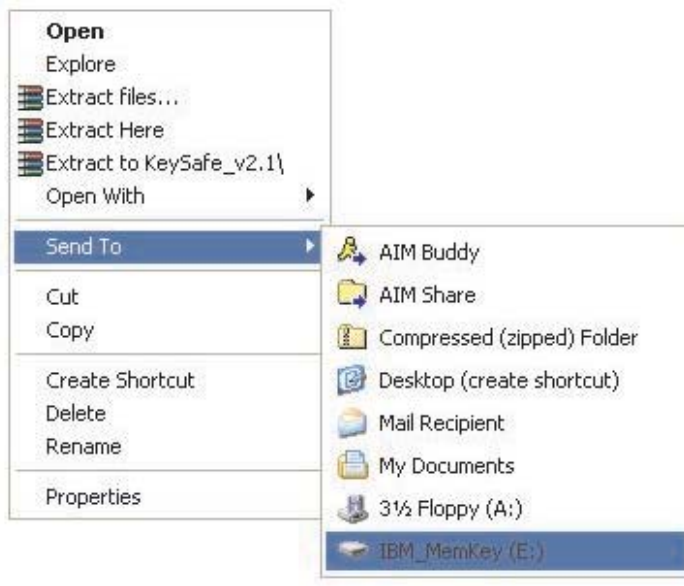

# **自动运行**

MyKey 自动运行功能使多种类型的文件(例如, 超文本标记语言(HTML) Web 页面) 能够在您将存储钥匙插入计算机的 USB 接口时自动启动。

MyKey 运行存储钥匙的 autorun.inf 文件。可以从 MyKey Settings 窗口禁用该功能。 MyKey 自动运行语法与 CD 自动运行语法稍有不同, 且应用更广泛。

要使用存储钥匙的自动运行功能,请完成以下步骤:

- 1. 确保在您的 MyKey 首选项中已选择 auto run process.
- 2. 创建名为 autorun.inf 的文本文件。
- 3. 要使用自动运行功能来打开 Web 页面, 请在 autorun.inf 文件中输入以下文本:

#### [launcher]

open=www.ibm.com

• 要使用自动运行功能以运行存储在存储钥匙上的程序, 请在 autorun.inf 文件中输 人以下文本:

[launcher]

open=[*filename*].exe

### <span id="page-22-0"></span>**故**障诊断

MyKey 显示许多消息, 尽可能提供有关故障诊断的指导, 如下所示:

- Fatal error 这种一般的错误消息表明发生了错误,应用程序因此无法恢复。
- Windows version not supported 如果您尝试在不支持 MyKey 的 Windows 版 本上运行 MyKey, 则显示该消息。(请参阅第 [3-1](#page-12-0) 页的 『系统设置 』。)
- Large fonts MyKey 设计为使用小字体, 如果使用大字体, 则它可能无法提供最 住的显示视图。要切换至小字体,请打开"控制面板"并单击**显示属性→设置→高 6 → Ves!**#
- Unable to connect to Memory Key 该消息表明 MyKey 从存储钥匙获取信息 (例 如, 版本号、容量或个人设置)时失败。
- Unable to eject Memory Key 该消息通常表明在尝试卸下存储钥匙之前您还未关 闭其上的所有应用程序或文件。关闭任何打开的应用程序或文件、然后再次尝试卸 下存储钥匙。
- The device 'xxx' cannot be stopped right now. Try stopping the device again later - 该消息当您在 "Unplug or Eject Hardware" 窗口中单击 Stop 后出现。它 通常表明在尝试卸下存储钥匙之前您还未关闭其上的所有应用程序或文件。关闭 MyKey 应用程序然后重试。如果该消息再次显示, 则关闭所有打开的应用程序或文 件, 然后再次尝试卸下存储钥匙。
	- 注: 这条消息由操作系统而非 MyKey 应用程序生成, 且仅出现于 Windows XP 或 Windows 2000  $\dot{\mp}$ .

# $\frac{1}{2}$ **ppdpbppdpdpdpdpdpdpdpdpdpdpdpdpdpdp**</u>

- **问**: 如何检查我所使用的 MyKey 的版本?
- 答: 最简单的方法就是右键单击任务栏中的 MyKey 图标, 然后单击 About。
- 问: 我是否可以在计算机上将 MyKey 和多个存储钥匙一起使用?
- 答:可以。
- **问**: 为什么我不能将文件复制到存储钥匙?

答: 您的存储钥匙可能是写保护的, 或者您可能没有足够的可用磁盘空间, 如果存储 钥匙是写保护的、则在 MyKey 控制台的 LCD 上将显示 "Write Protection"徽标。

- **问**: 在关闭了存储钥匙控制台后将如何复原?
- 答: 双击或右键单击 MyKey 图标并单击 Show.

# <span id="page-24-0"></span>**Z 4 B 9C`oT KeySafe II**

KeySafe II 使您能够在 IBM 存储钥匙上创建并访问受密码保护的安全区域 ( 称为保密 区)。消息和提示指导您逐步使用密码来设置 KeySafe II 以及定制保密区使其适应您个 人和业务上保护信息的需求。该文本总结了这些过程、也包含一些"常见问题解答  $(FAQ)^{n}$ .

# **53\*s**

- Pentium II 266MHz
- 1.7MB 可用磁盘空间
- 操作系统: Windows 2000 或 Windows XP
- 访问主驱动器的权限(通常是驱动器 C)

KeySafe II 应用程序在管理员和非管理员方式下工作。有关更多信息,请参阅第[5-1](#page-36-0) 页 的第 5 章, 『[KeySafe II](#page-36-0) 和 MyKey 在非管理员方式下』。

要达到最佳性能, 请将存储钥匙与支持 24 位真彩色深度的图形加速器一起使用。

# **kj**

警告: 当创建保密区时, 将格式化存储钥匙, 且所有数据都将丢失。请在创建保密区 前备份您的文件。

# **创建保密区**

要创建保密区, 请执行以下操作:

- 1. 选择已指定给存储钥匙的可移动软盘驱动器, 并双击 KeySafe II 图标。
- 2. 从语言窗口选择首选语言, 并单击 OK。受支持的语言有英语、法语、西班牙语、意 大利语、德语、葡萄牙语(巴西)、中文(繁体或简体)和日语。

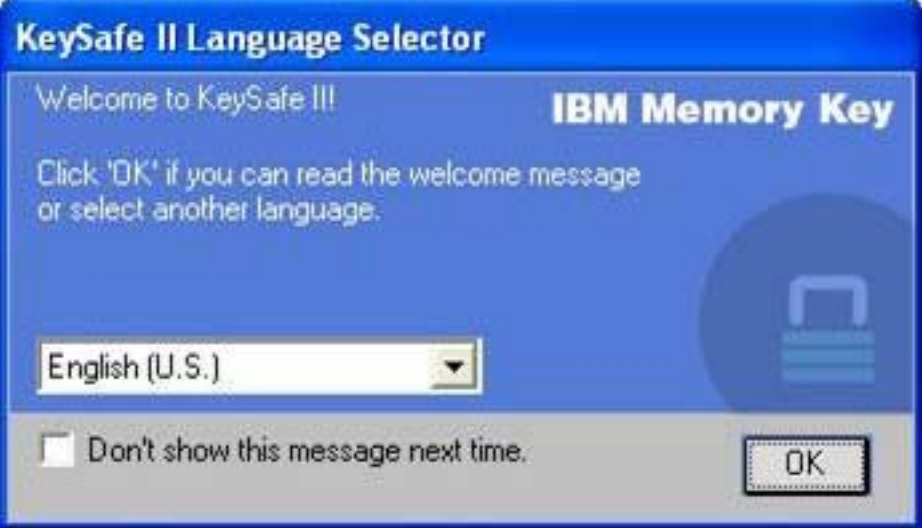

3. 在阅读了 "KeySafe II Welcome" 窗口后单击 OK 以继续。

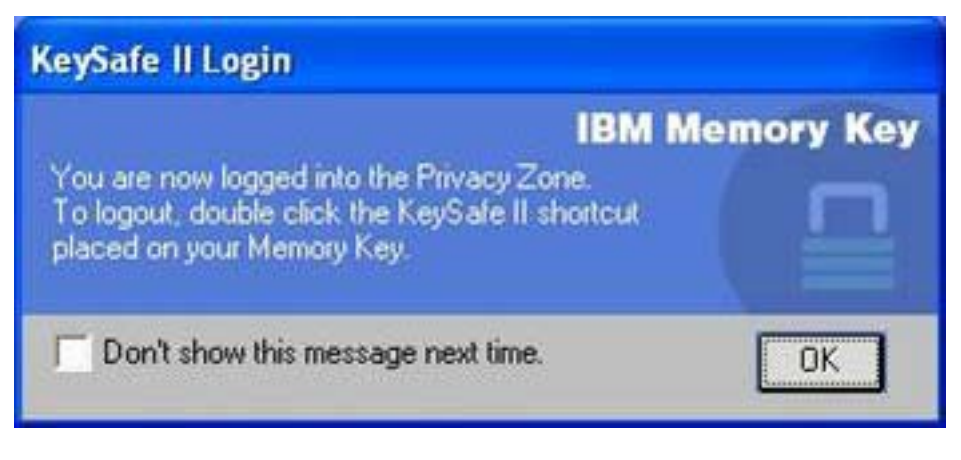

- 4. 在 "KeySafe II Format"窗口的相关字段中输入以下信息:
	- a. 密码 (必需)
	- b. 重新输入相同的密码进行确认(必需)
	- c. 使您能记起密码的提示(可选)
	- d. 在存储钥匙滑动条上移动滑动条(向上或向下)以在首次创建保密区时指定其 大小。保密区最大限制为存储钥匙容量的 90%。将受保护的区域为蓝色。

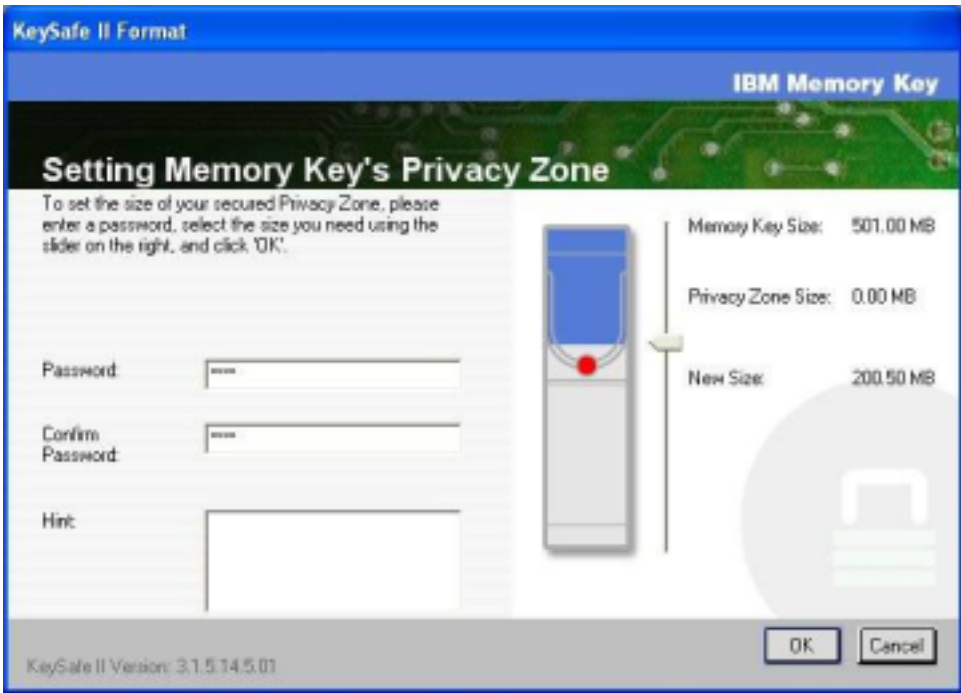

5. 当设置了保密区大小后, 单击 OK。

<span id="page-26-0"></span>6. 要继续格式化操作, 请单击 OK。在完成格式化操作后, 再次单击 OK。现在您可以 登录到保密区。

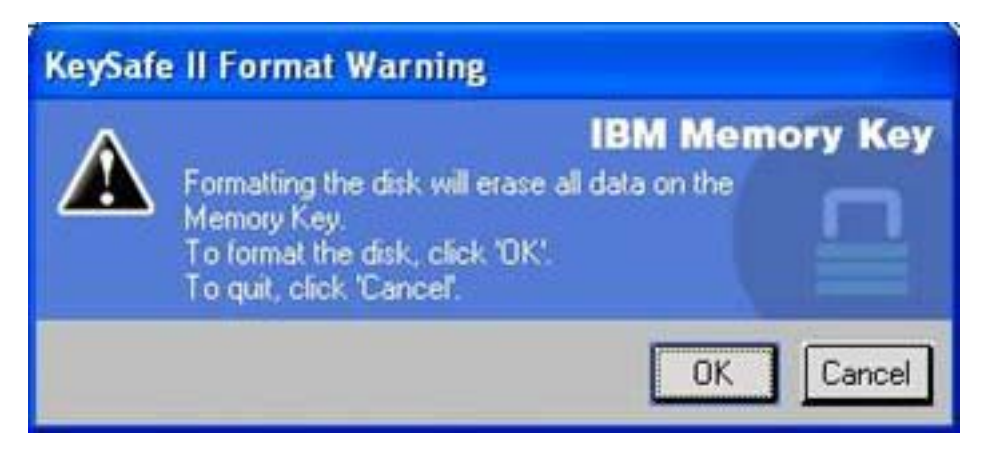

# 使用保密区

要使用保密区, 请执行以下操作:

1. 双击桌面上的 KeySafe II 图标。该操作将打开 "KeySafe II Login"窗口。

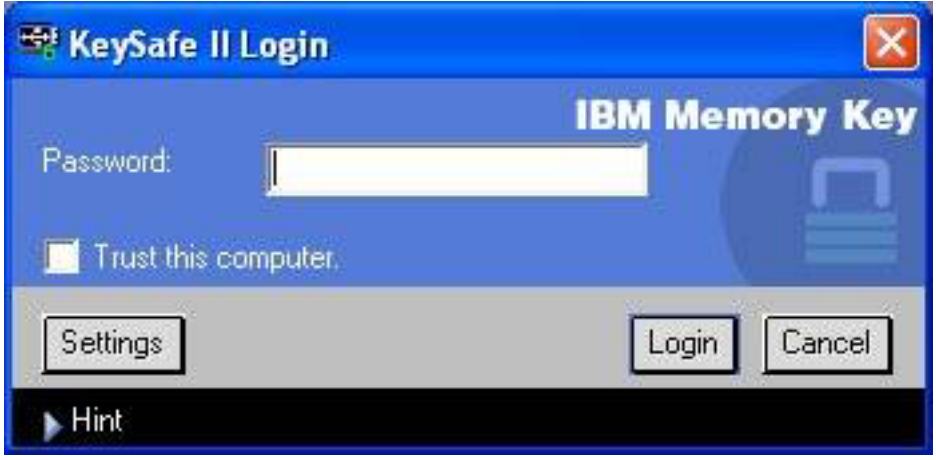

2. 要登录到保密区, 请输入密码并单击 OK。如果忘记了密码, 请单击 Hint。如果输 入的密码不正确, 则您将收到一条消息:

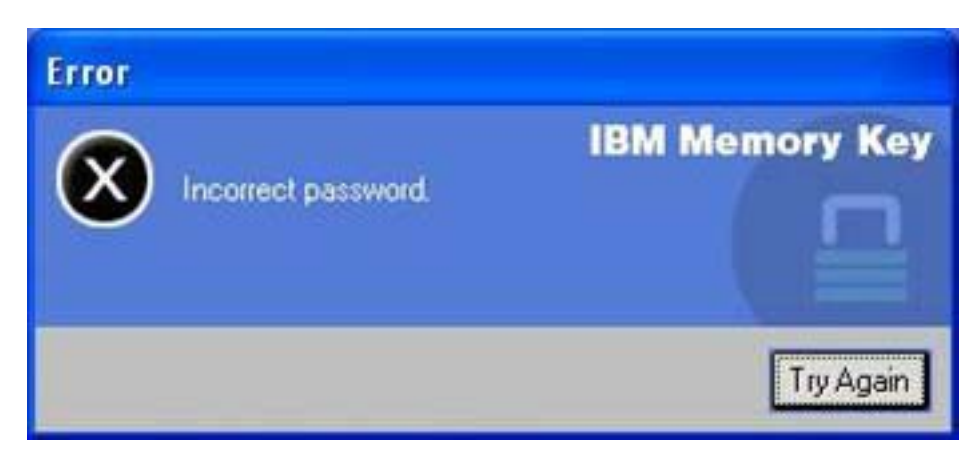

<span id="page-27-0"></span>如果您忘记了密码, 则在"KeySafe II Login"窗口中打开"Hint"字段以获取帮助。 在您输入正确的密码之后, 将显示成功登录的消息。

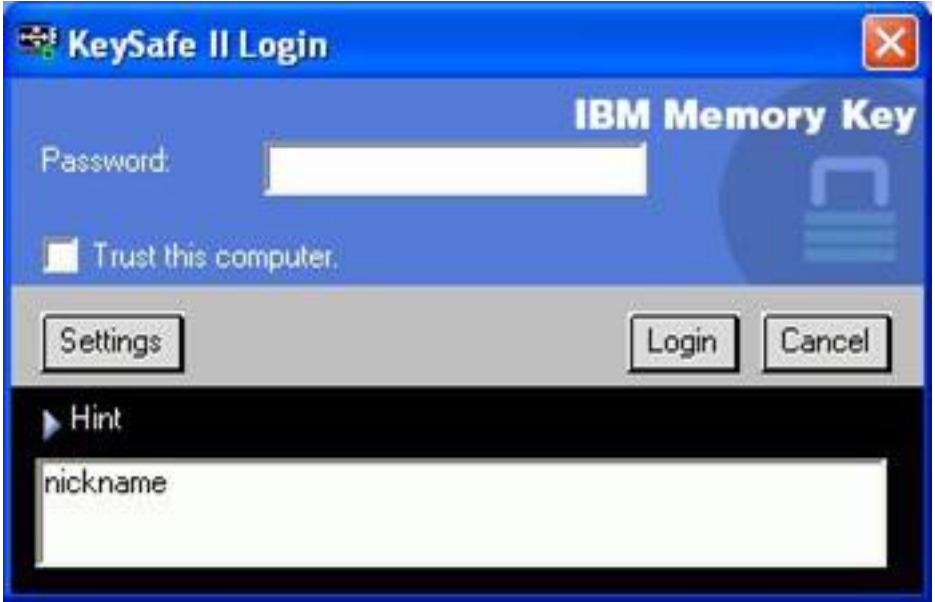

# 保密区和系统中止 / 休眠

在中止或休眠系统之前, 您应该保存并关闭所有从存储钥匙打开的文件。将显示提示 消息。

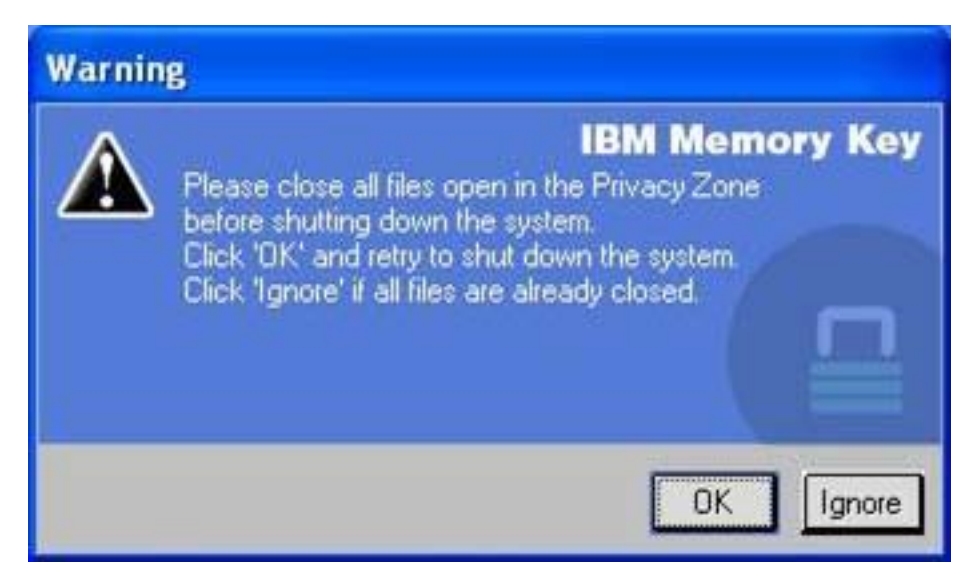

# 注销保密区

要注销保密区,请执行以下操作:

1. 保存并关闭所有从存储钥匙打开的文件。

<span id="page-28-0"></span>2. 双击 KeySafe II 图标。

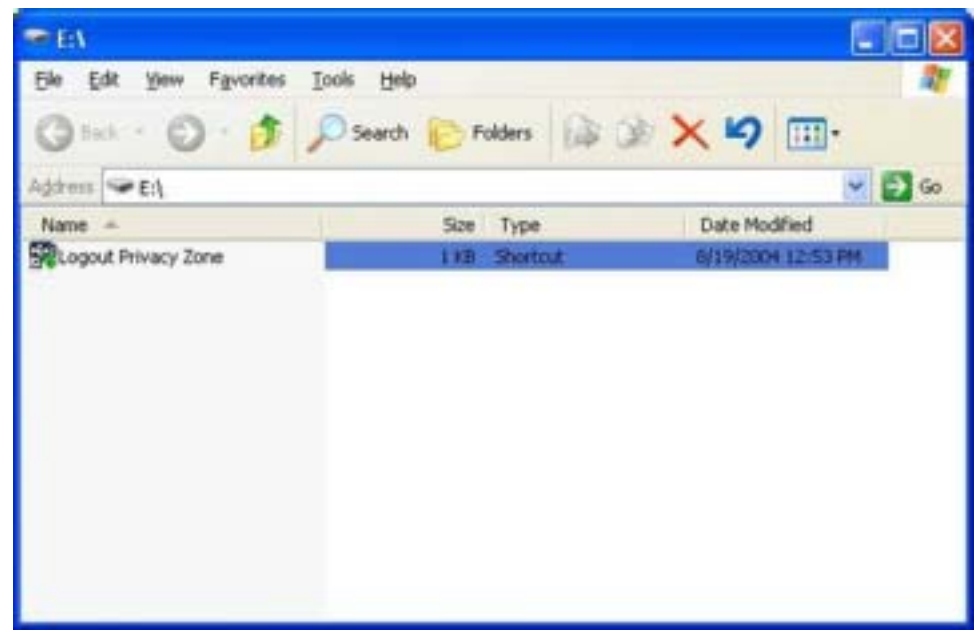

3. 在 "KeySafe II Logout"窗口中单击 OK 以注销。

# Trust 选项

当使用 Trust 选项保护数据时, 您可以指定特定的计算机(例如, 您的个人工作站或家 用计算机)作为可信任的计算机, 当每次插入存储钥匙时将不需要输入密码。例如, 如果您在特定工作站频繁地使用存储钥匙或者如果在计算机上常规基础上备份存储钥 匙、这将尤为方便。

要指定工作站作为可信任的计算机:

1. 在 "KeySafe II Login" 窗口中选择 Trust this computer... 复选框, 并使用您的 密码登录, 如下图中所示:

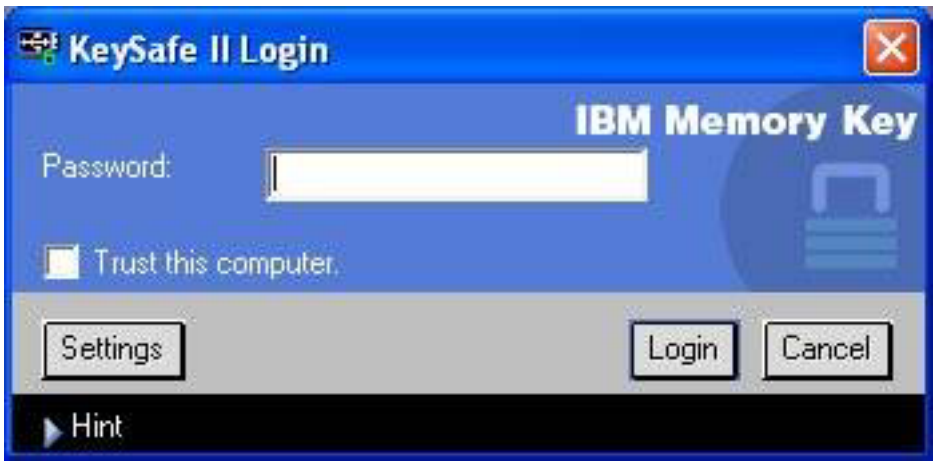

当 Trust 选项启用时, 每次您插入存储钥匙都将显示 "KeySafe II Login"窗口, 但 无需输入密码。

<span id="page-29-0"></span>2. 要禁用 Trust 选项, 清除 "KeySafe II Login" 窗口中的 Trust this computer... 复 选框。将显示警告消息,如下图所示。

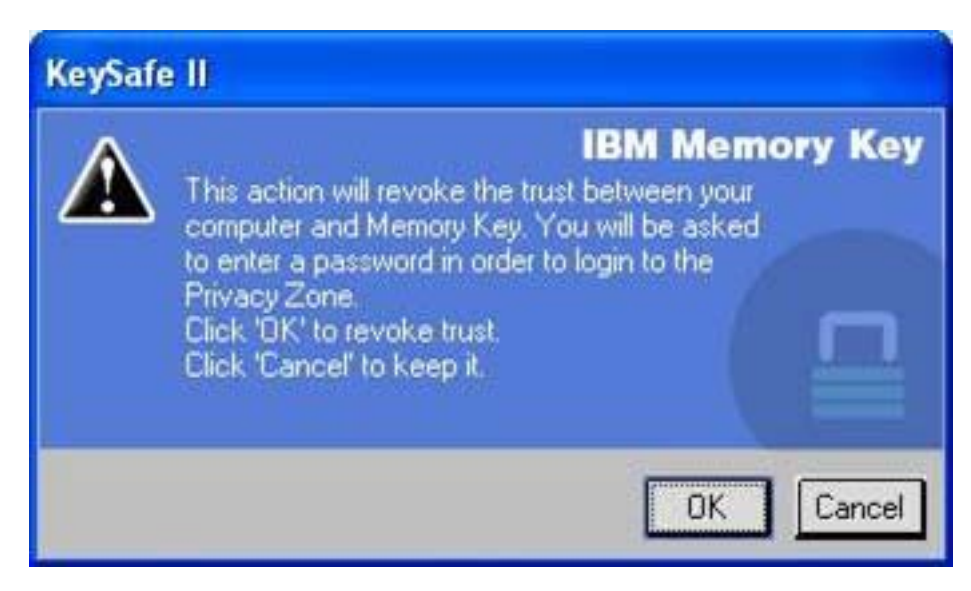

3. 单击 OK 返回到 "KeySafe II Login"窗口, 在此您可以使用密码访问保密区或重新 激活 Trust 选项。

# 定制设置

桌面和密码的设置可以定制, 如下所述。

桌面

要定制桌面,请执行以下操作:

<span id="page-30-0"></span>1. 要为您的桌面定制 KeySafe II, 请在 "KeySafe II Login" 窗口单击 Settings. 该 操作打开"KeySafe II Settings"窗口,如下所示。

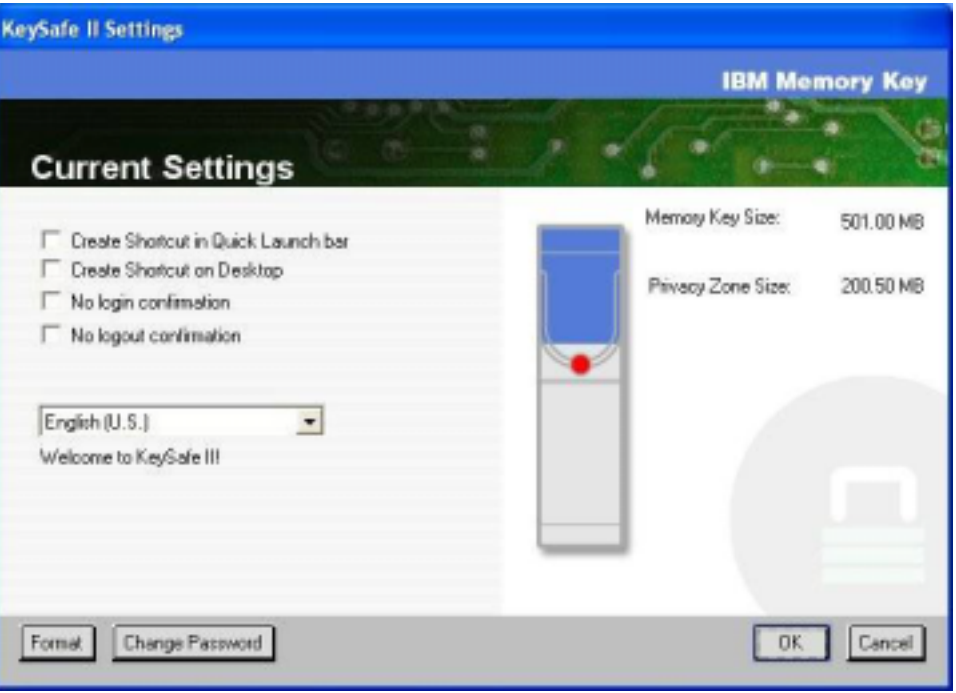

- 2. 单击所列选项中的任何一个来选中它们(当鼠标放置到每个选项上时, Description 字 段中有它们的描述),这些选项包括:
	- Create Shortcut in Quick Launch Bar
	- Create Shortcut on Desktop
	- No login confirmation
	- No logout confirmation
	- Language selection

# **|D\k**

KeySafe II 的较新版本使您能够用 "KeySafe II Settings" 窗口中的 Change Password 按钮来更改密码。要使用 Change Password 按钮, 请执行以下操作:

1. 在 "KeySafe II Login" 窗口中单击 Settings. 该操作打开 "KeySafe II Settings" 窗口,如下所示。

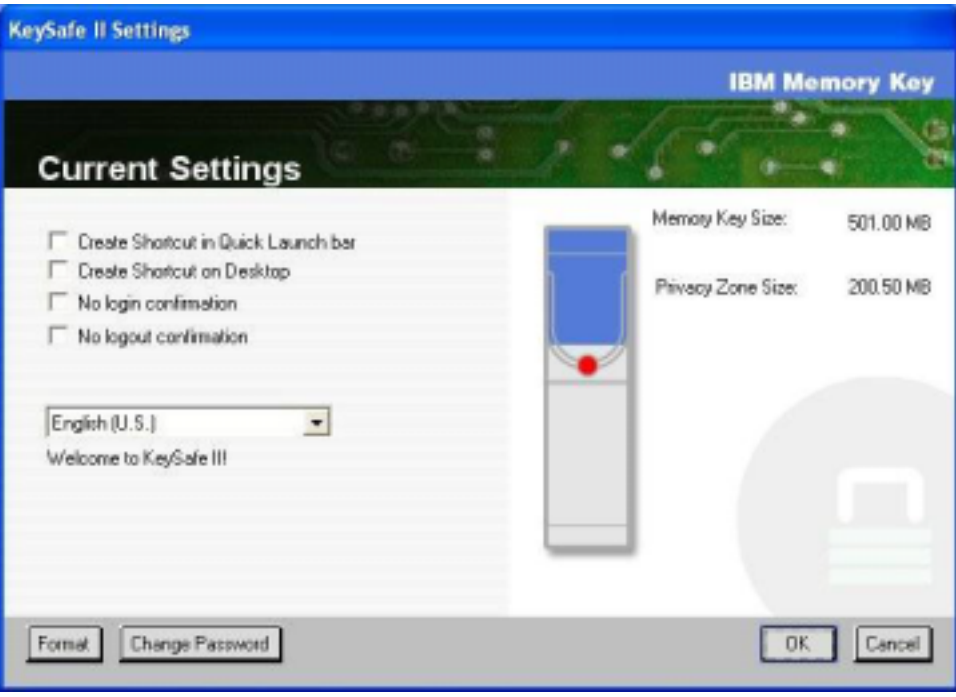

2. 单击 Change Password 打开一个对话窗口。

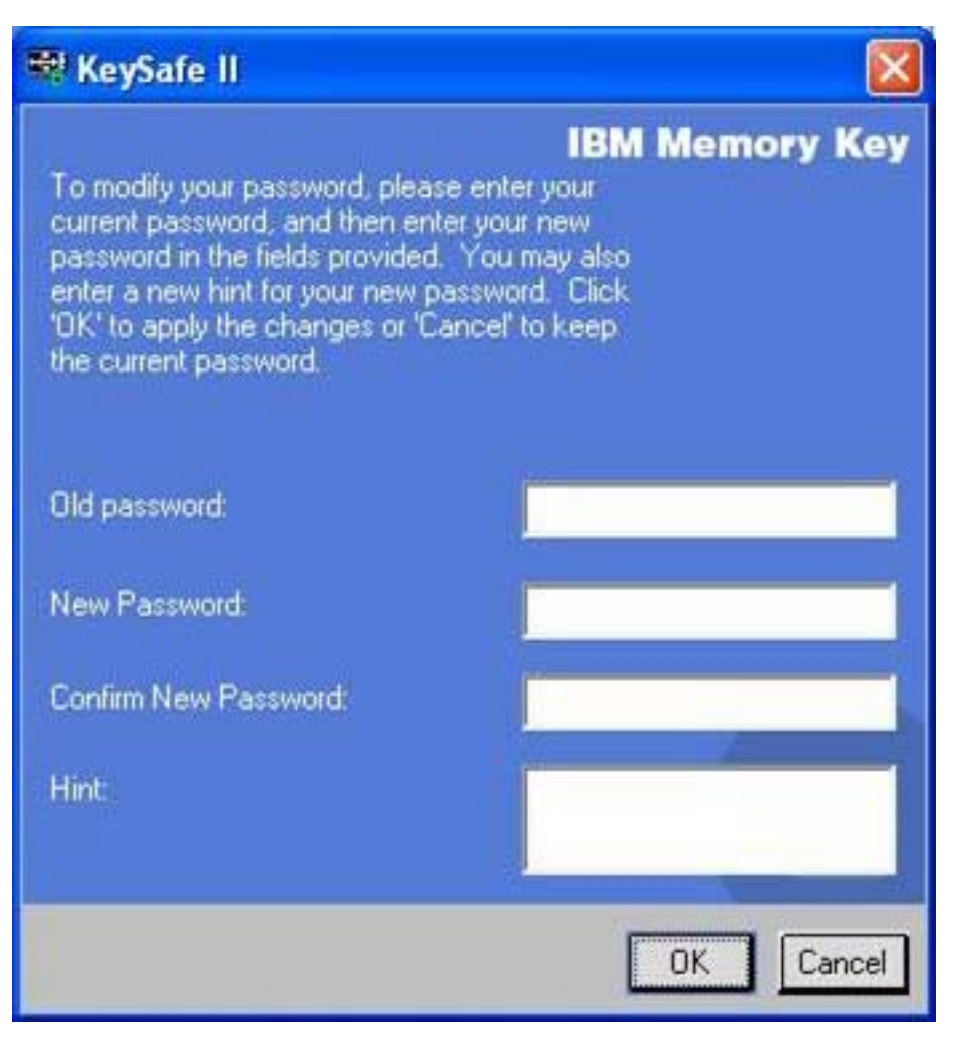

- 3. 依次输入您的当前(原有)密码、新密码,再次输入新密码进行确认并输入提示。
- 4. 单击 OK 退出对话窗口。

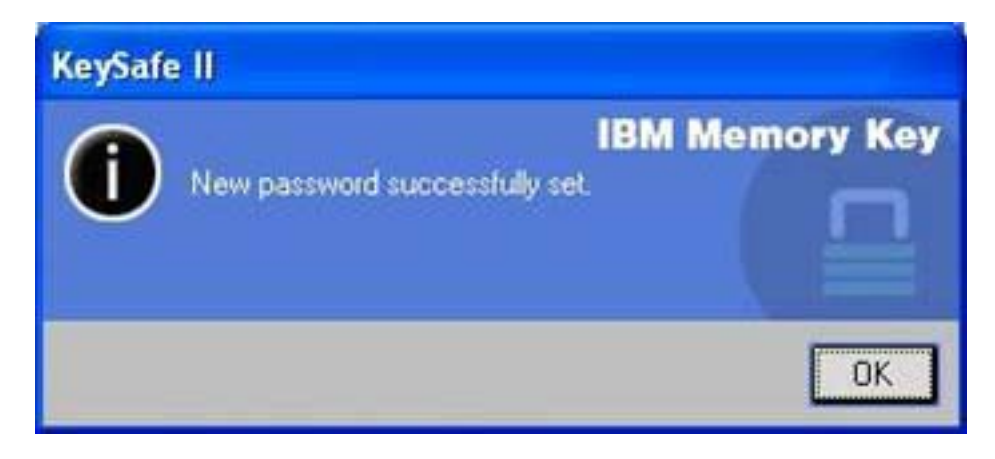

警告: 当不使用 Change Password 按钮更改密码时, 存储钥匙将格式化且"全部" 数据将丢失。

# <span id="page-33-0"></span>**更改保密区**

警告: 更改保密区的大小需要格式化存储钥匙、这将导致"所有"受保护的与未受保 护的数据丢失。

要更改保密区,请如下继续执行:

- 1. 在 "KeySafe II Settings" 窗口中单击 Format<sub>。该操作打开 Format Options 窗口。</sub>
- 2. 输入密码并再次输入进行确认。
- 3. 输入提示以防您忘记密码。
- 4. 用滑动条设置保密区的大小。
- 5. 单击 OK

如果要禁用保密区, 并将整个存储钥匙空间用作公共区, 请如下继续执行:

- 1. 按照以上的步骤 1 到步骤 3 执行操作。
- 2. 用滑动条将保密区的大小设置为 0%。
- 3. 单击 OK 确认该操作。

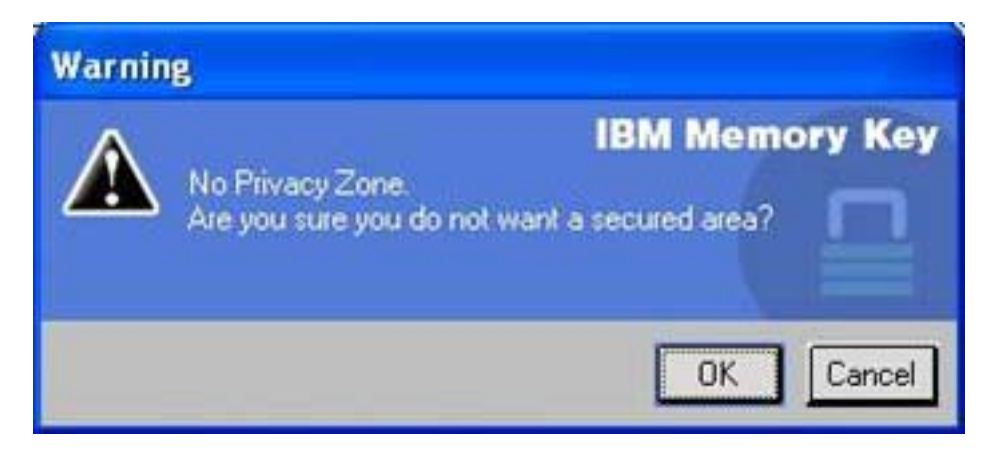

# **#{Jbbp(FAQ)**

**问**: 如何检查我所使用的 KeySafe II 的版本?

答: 最简单的方法就是右键单击存储钥匙上的 KeySafe II 图标, 然后单击 "Properties and Version".

**问**: 如何将 KeySafe II 升级到最新版本?

答: 将压缩文件从 Web (http://www.ibm.com/pc/support) 下载到桌面; 在 "USB 2.0 Memory Key"下搜索。解压缩该文件并将 exe 文件复制到存储钥匙。通过双击 KeySafe II 从存储钥匙启动它。请勿使用您在桌面或快速启动栏上创建的快捷方式, 因为这将启 动原有版本。

**问**: 我是否可以仅更改 KeySafe II 密码而不格式化保密区?

答: 可以, 在 "KeySafe II Settings" 窗口中使用 "Change Password" 按钮。请注意, 当不使用"Change Password"按钮更改密码时, 存储钥匙将被格式化并且"所有"的数 据都将丢失。

问: 我想要保护存储钥匙上的所有数据。为什么我被限制为 90% 的"最大保密区"?

答: 存储钥匙需要空间运行 KeySafe II 以及存储有关存储钥匙的信息。存储钥匙 10% 的空间保持空闲以用于更新和今后的应用程序而不干扰 KeySafe II 操作。

**问**: 如何知道我在保密区还是公共区工作?

答: 如果在 Windows 2000 中工作, 则当您处于保密区时, 显示 KeySafe II 图标时中 间有个红色的锁。如果在 Windows 2000 或 XP 中工作, 则当您处于保密区时, 根文 件文件夹或存储钥匙图标中的背景色是蓝色。(如果您在计算机上选择了传统视图、则 无法看到该视觉指示。)

**问**: 如何在公共区和保密区中切换?

答:从桌面、存储钥匙或快速启动栏启动 KeySafe II。如果您看到提示要求提供密码, 则这意味着您当前处于公共区。要切换到保密区, 请输入密码并单击 OK。如果看到带 有提示的弹出式窗口询问您从保密区注销的确认,则这意味着您正在保密区工作。要 进行切换, 请单击 OK。要保持登录在保密区, 单击 Cancel。

问: 我从存储钥匙意外删除了 KeySafe II。我如何访问保密区中的数据?

答: 从存储钥匙随附的 CD 上复制 KeySafe.exe 或转至 http://www.pc.ibm.com; 在 "USB 2.0 Memory Key"下搜索并下载该 exe 文件。这样就可以访问您先前指定的保密区。

问: 我是否可以在计算机上结合多个存储钥匙使用 KeySafe II?

答: 可以。所有 IBM 64 MB、128 MB 和 256 MB 存储钥匙都支持安装在操作系统 上的 KeySafe II 应用程序。

**问**: 我是否可以结合 Keysafe II 同时使用多个存储钥匙?

答:不可以。

**问:**如果 KeySafe II 格式化失败,是否还有其它方法格式化存储钥匙上的公共区和保密 x?

答:有。使用 OS 格式化实用程序。然后复制 KeySafe II,这样您就可以使用它了。

# <span id="page-36-0"></span>**Z 5 B KeySafe II M MyKey ZG\m1==B**

本章提供有关在非管理员方式下使用 KeySafe II 和 MyKey 的信息。

# **53\*s**

- Pentium II 266 MHz
- 1.7MB 可用空间
- 操作系统: Windows 2000 和 Windows XP

# 安装说明

请按照以下步骤安装该服务,

- 1. 作为管理员登录。
- 2. 将文件 SERVICE FOR NON-ADMIN.ZIP (位于存储钥匙随附的 CD 上)解压缩到 一个所有用户都能访问的目录下(例如, C:\DiskOnKey service、C:\Program files 和 C:\winnt\system32)。请勿使用可能对不同用户存在限制的文件夹, 例如"桌面"目 录或"我的文档"目录。
- 3. 启动安装 SERVICE.BAT 文件来安装该服务。

注: 只有管理员才可以安装服务。

4. 要检查该服务是否安装正确, 请转至**设置 → 控制面板 → 管理工具 → 服务**, 并查找 hdlSrv 服务。

 $-$ 旦安装了该服务, KeySafe II 和 MyKey 应用程序在管理员和非管理员权限下都可以 运行。

# **印载服务**

请按照以下步骤卸载该服务。

- 作为管理员登录。
- 启动文件 UNINSTALL SERVICE.BAT (位于存储钥匙随附的 CD 上)来卸载该服 务。

# <span id="page-38-0"></span> $\hat{F}$  6 章 使用 IBM 存储钥匙引导实用程序

IBM 存储钥匙引导实用程序使您能够将存储钥匙转化为可引导磁盘。在使用该应用程序 并将存储钥匙转化为可引导磁盘后, 您将能够从存储钥匙引导 IBM 计算机。

# **53hC\*s**

- 支持可引导 USB 设备的 BIOS。如果不确定 BIOS 是否支持可引导 USB 设备, 请 联系计算机制造商。如果需要,则可能存在可用的更新。
- 随计算机或 BIOS 更新一起提供的 BIOS 文档 (如果适用)。

有关支持引导 USB 存储设备的 IBM 计算机的更多信息, 请访问 http://www.ibm.com/pc/support 并搜索"128 MB USB 2.0 Memory Key"。

- Pentium II 266 MHz
- 1.5 MB 可用磁盘空间 (在驱动器 C 上)。
- 操作系统: Windows 2000 或 Windows XP

# $\frac{1}{2}$  **(BM 引导存储钥匙**

要创建引导存储钥匙, 请执行以下操作:

1. 双击 CD 上的 Boot Application 图标。应用程序窗口打开。

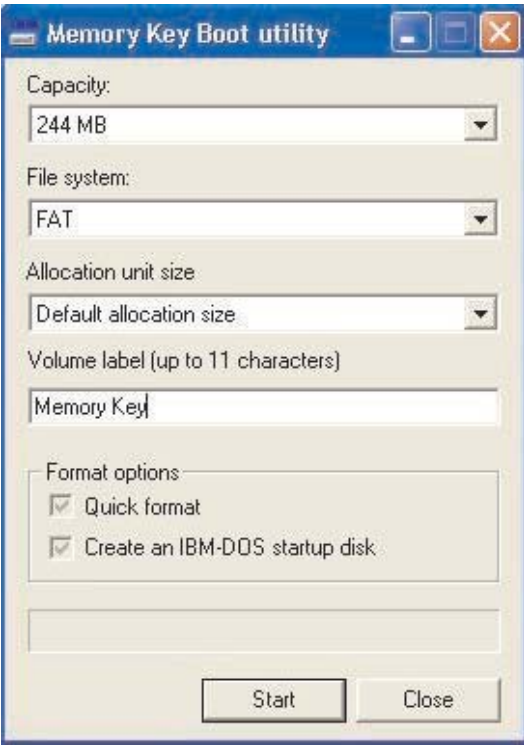

2. 插入存储钥匙。磁盘属性(例如容量或文件系统)在应用程序窗口的相应字段中显 示。

- <span id="page-39-0"></span>3. 要创建卷标, 请在 Volume 字段输入卷标名称 (最多 11 个字符)。
- 4. 要创建引导盘, 请单击 Start, 显示一条警告消息, 通知您将删除所有文件。要继 续, 请单击 OK。要取消格式化过程, 请单击 Cancel。
- 5. 单击 Start 后,显示一个进度条,表明格式化过程的状态。格式化完成之后,显示 一条消息,表明格式化过程成功。
- 6. 要不创建引导盘就退出该程序, 请单击 Cancel。
	- **":**
	- a. 创建引导盘需要格式化存储钥匙。这将删除存储钥匙上的所有文件。
	- b. 如果开始了格式化过程, 则在它结束前您将无法终止它。
	- c. 在格式化时, 请勿卸下存储钥匙, 并确保关闭了所有可能使用存储钥匙的应用 程序。

### 用 IBM 存储钥匙引导计算机

要用 IBM 存储钥匙引导计算机, 请执行以下操作:

- 1. 关闭系统。将引导存储钥匙插入任何可用的 USB 插槽。
- 2. 打开系统并使用台式机或移动式计算机文档中描述的步骤来访问 BIOS 设置。在台 式机或移动式计算机上找到决定磁盘的引导或启动顺序的部分。
- 3. 将该顺序更改为以下顺序:
	- 传统软盘驱动器(可能不适用, 这取决于台式机或移动式计算机的配置)
	- ATAPI CD-ROM 驱动器或光盘驱动器
	- 硬盘驱动器 USB 存储钥匙
	- 硬盘驱动器 主硬盘驱动器或装有操作系统或数据文件的驱动器
- 4. 保存设置更改并退出 BIOS。
- 5. 重新启动计算机。应使用存储钥匙引导至 DOS 提示符。

### **故**障诊断

- 在具有保密区的存储钥匙上创建引导盘: 如果您先前已经在存储钥匙上(使用 KeySafe II 应用程序) 创建了保密区, 则在运行引导应用程序之前, 您将需要删除该 保密区。删除该保密区的方法就是运行 KeySafe II 并将保密区大小设置为 "0"。有 关更多信息, 请参考 CD 上的 KeySafe II 手册。
- 在启用了写保护的存储钥匙上创建引导盘: 如果您先前将存储钥匙设置为写保护(使 用 MyKey 应用程序), 则在运行引导应用程序之前, 您将需要禁用该功能。有关更 多信息, 请参考 CD 上的 MyKey 手册。
- 同时使用多个存储钥匙:如果插人了多个存储钥匙、则将提示您卸下这些存储钥匙、 只插入您要用作引导盘的存储钥匙。

# <span id="page-40-0"></span>**M** 录 A. 服务和支持

以下信息描述了在保修期内或产品的整个使用寿命期间可用于您的产品的技术支持。 有关 IBM 保修条款的完整解释, 请参阅 『IBM 有限保证声明 』。

# **Z\_<u'V**

在线技术支持在产品的使用寿命期间可以通过位于 http://www.ibm.com/pc/support 的 Personal Computing Support Web 站点获得。

在保修期内,可获得有关有缺陷组件的替换品或者调换的协助。另外,如果您的 IBM 选 件已安装在 IBM 计算机中, 则您可能有权获得现场服务。您的技术支持代表可以帮助 您确定最好的方案。

### 电话技术支持

在选件已从销售撤销 90 天后、将由 IBM 决定是撤销通过 IBM 支持中心的安装和配 置支持还是采用收费方式提供这些支持。其它支持服务(包括循序渐进的安装协助) 都可以通过标准收费获得。

为了协助技术支持代表, 尽可能多的提供以下信息:

- 选件名称
- 选件号
- 购货凭证
- 计算机制造商、型号、序列号(如果是 IBM 产品)及手册
- 错误消息的原文转述(如果有的话)
- 问题描述
- 系统的硬件和软件配置信息

如果可能、请呆在计算机旁边。在通话过程中、技术支持代表可能需要您重复问题发 生的整个过程。

有关各国家或地区的支持电话号码和支持时间, 请参阅下表。如果没有列出您所在的 国家或地区的号码、请联系您的 IBM 经销商或 IBM 销售代表。回复时间可能因不同 的号码以及接到的电话的性质而不同。

电话号码如有更改, 恕不另行通知。有关最新的电话号码列表, 请转至 http://www.ibm.com/pc/support 并单击 Support Phone List.

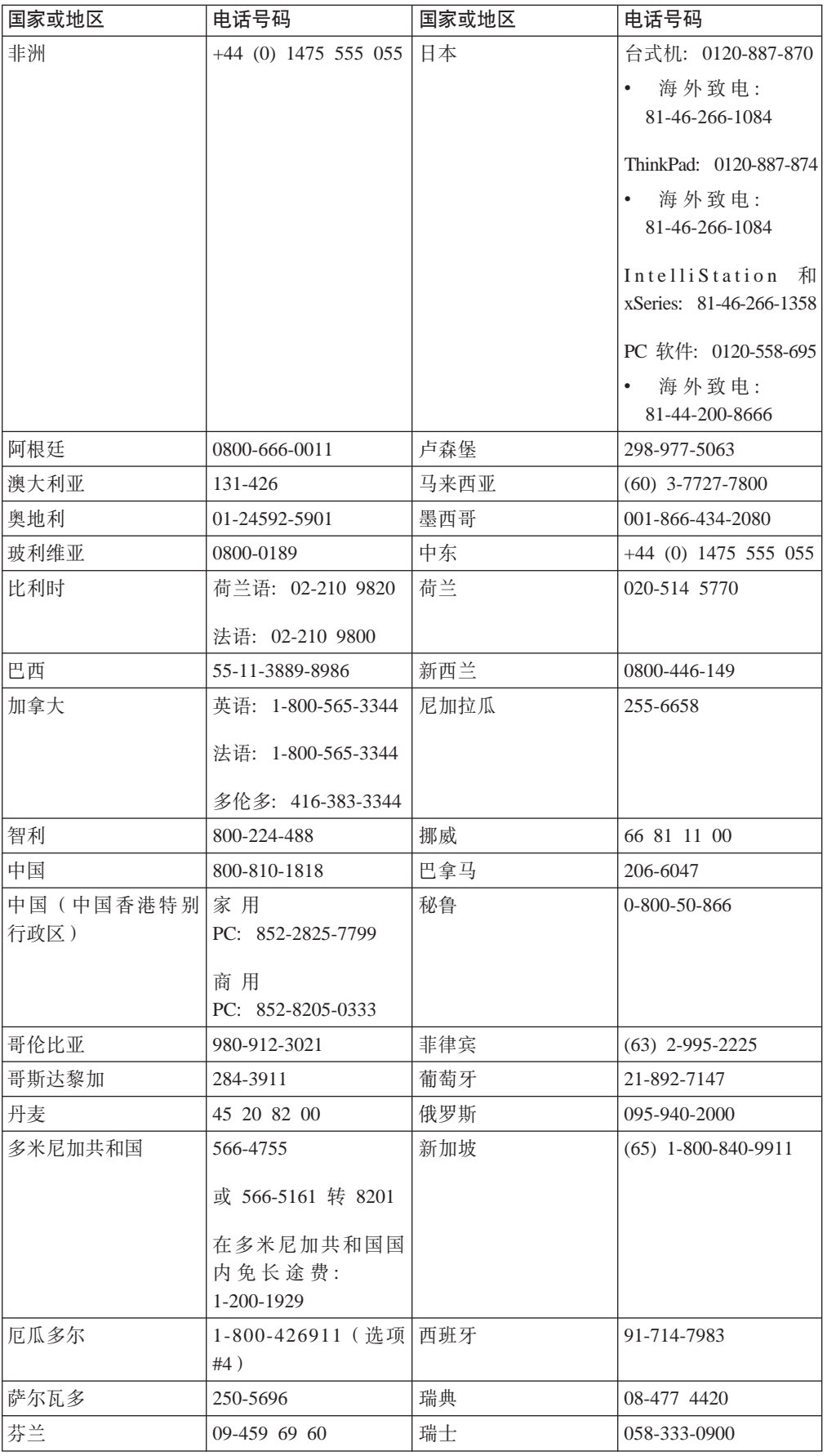

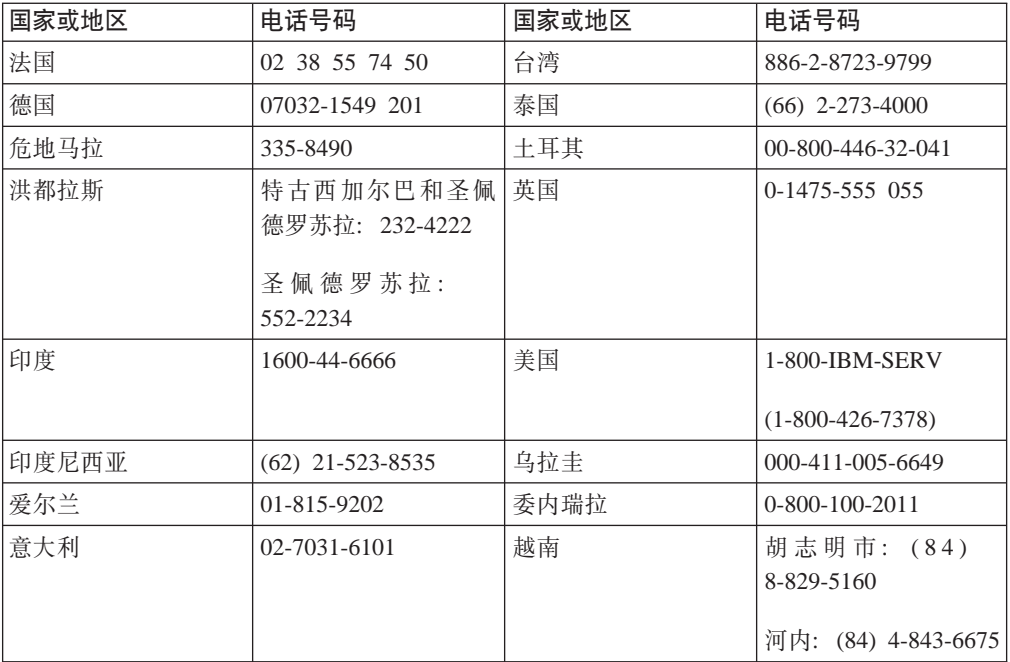

# <span id="page-44-0"></span>**=< B. IBM P^#\$yw Z125-4753-08 04/2004**

# 第一部分 - 通用条款

本有限保证声明包括第一部分(通用条款)、第二部分(国家或地区特别条款)以及 第三部分(保修信息) 第二部分的条款替代或修改第一部分中的相应内容。IBM 在本 有限保证声明中提供的保证仅适用于为您使用而购置的机器、但不适用于为转售而购 置的机器。术语"机器"指 IBM 的机器及其功能部件、转换部件、升级产品、零件、 附件或其中任意几项的组合。"机器"一词并不包括任何软件, 无论是随机器预安装 或后来安装的软件还是其他任何软件。本有限保证声明中的任何条款都不影响不能通 **}O,STEzr^FDM'DNN((({#**

#### **#\$6'**

IBM 保证每台机器 1) 在材料和工艺上均没有缺陷, 并且 2) 符合 IBM 正式发布的规 格("规格")。规格将应要求提供。机器的保修期从最初的安装之日开始、并在第三 部分(保修信息)中规定。除非 IBM 或其转售商另行通知, 否则您的发票或销售收据 上的日期即为安装日期。许多功能部件、转换部件和升级产品需要拆除某些零部件并 将它们返回 IBM、替换上的零部件将承接被拆除的零部件的保修服务的状况。除非 IBM 另有规定、否则这些保证仅在您购置机器的国家或地区中有效。

上述保证是 IBM 给予您的全部保证,并取代所有其他明示或暗含的保证或条件,包括 但不限于暗含的有关适销性和适用于某种特定用途的保证或条件。某些国家或地区或 司法辖区不允许排除明示的或暗含的保证,因此上述排除可能并不适用于您。在此情 况下,此类保证仅在保修期内有效。逾期任何保证都不再有效。某些国家或地区或司 法辖区不允许限制暗含保证的期限,因此上述限制可能并不适用于您。

#### **;#\$6'**

本保证不涵盖以下各项:

1. 任何软件程序, 不论是随机器预安装或后来安装的;

2. 因误用(句括但不限于对任何机器容量或功能的使用, 由 IBM 书面授权的除外), 意外、修改、不当的物理或操作环境或您的不当维护引起的故障;

3. 由 IBM 无须承担责任的产品引起的故障; 以及

4. 任何非 IBM 产品,包括 IBM 按您的要求购买并与 IBM 机器一起提供或集成到 IBM 机器的那些非 IBM 产品。

如果揭下或更改机器及其零部件上的识别标签,则本保证将无效。

IBM 不保证机器可以不间断或无错误地运行。

对于保证项下为机器提供的任何技术支持或其他支持、例如帮助解决"操作方法"问 题和有关机器设置与安装的问题, IBM 都不提供任何种类的保证。

#### **gNqC#^~q**

如果在保修期内机器不能如保证那样运行,请与 IBM 或转售商联系以获得保修服务。 如果您未向 IBM 注册您的机器, 那么您须出示购货证明, 用作您获得保修服务的权利 证明。

#### **IBM Dbvk)**

当您与 IBM 联系要求服务时,您必须遵循 IBM 规定的问题确定和解决程序,技术人 员可通过电话或以电子方式通过访问 IBM Web 站点对您的问题进行首次诊断。

适用于您的机器的保修服务类型在第三部分(保修信息)中规定。

您自行负责从 IBM 互联网 Web 站点或其他电子介质下载并安装指定的机器代码(IBM 机器随附的微码、基本输入/输出系统代码(称为"BIOS")、实用程序、设备驱动 程序和诊断工具)和其他软件更新,并遵循 IBM 提供的指导。

如果您的问题可通过"客户可更换零部件"("CRU")解决(例如键盘、鼠标、扬 声器、内存、硬盘驱动器和其他容易更换部件),IBM 将向您发运该 CRU 供您安装。

如果在保修期内机器不能如保证那样运行,并且问题不能通过电话或电子方式解决, 也不能通过应用机器代码或软件升级或更换 CRU 解决, 经 IBM 核准提供保修服务, 则 IBM 或转售商将自行选择以下一项措施: 1) 修理机器以使其如保证那样运行; 或 2)用至少在功能上相当的机器替换。如果 IBM 无法采取任一措施,则您可将机器退回 购机点并获得退款。

IBM 或转售商也管理和安装所选的适用于机器的工程变更。

#### **zwrc?~D|;**

当保修服务涉及更换机器及其零部件时, 更换下的部件将为 IBM 或转售商所有, 所换 上的部件将为您所有。您须声明更换下的所有部件都是真品且未经改动。替换件也许 不是新的, 但处于良好的工作状态, 至少在功能上与被更换的部件相当。替换件承接 被更换件的保修服务的状况。

#### 您的附加责任

在 IBM 或转售商更换机器或零部件之前, 您同意拆除保修服务以外的所有功能部件、 零部件、可选部件、改动部件和附件等。

#### 您还须同意:

- 1. 确保更换零部件时, 不存在任何阻止机器更换的法律责任或限制;
- 2. 如机器非您所有, 向机器的所有者取得让 IBM 或转售商修理机器的许可; 并且
- 3. 如适用, 在服务提供前:
- a. 遵循 IBM 或转售商提供的请求服务的步骤;

b. 备份机器内所有程序、数据和储备或确保其安全;

c. 提供 IBM 或转售商自由、安全地进入您的工作场所的充分权利、使其可履行其义务; 及

d. 向 IBM 或其转售商通报机器位置的变更。

4. (a) 确保在技术上可能的范围内从机器上删除有关已识别的或可识别人员的所有信 息("个人数据"), (b)如 IBM 或转售商认为是履行其在本有限保证声明下的义务 的需要, 则允许 IBM、转售商或 IBM 供应商代表您处理任何余留的个人数据(这可能 包括将您的机器发运到全球其他的 IBM 服务地点以进行此类处理),并且 (c)确保 此类处理符合适用于此类个人数据的任何法律。

#### 责任限制

IBM 仅在下列情况下对机器的丧失和损坏负责: 1) 机器由 IBM 掌管或 2) 机器在由 IBM 负责运费的运输途中。

IBM 或其转售商都不对您因任何原因退回给他们的机器中所含的保密的、专有的或个人 的信息负责。您应当在退回该机器前删除其中的所有此类信息。

可能发生因 IBM 一方违约或其他责任, 您有权要求 IBM 赔偿损失的情况。在此情况 下,无论您以何种依据而有权要求 IBM 赔偿损失(包括重大违约、过失、失实陈述或 其他合约和侵权方面的索赔),除非不能通过适用法律加以放弃或限制的任何责任 外、IBM 的责任仅限于

1. 人身伤害 (包括死亡)、不动产和有形资产的损害; 以及

2. 任何其他实际直接损害金额, 赔偿额最高为对作为索赔标的物的机器所收取的收费 (如属持续收费,则适用 12 个月的收费)。就本条而言,术语"机器"包括机器代码和 许可的内部代码("LIC")。

此责任限制也适用于 IBM 的供应商和转售商。这是 IBM 及其供应商和转售商共同承 担的最高赔偿限额。

无论何种情形,IBM 及其供应商和转售商均不对以下各项负责,即使被告知其发生的可 能性时,也是如此: 1)第三方向您提出的损害赔偿 (上文所列第一项除外): 2)您 的数据的丢失或损坏: 3)特别的、附带的或间接的损害赔偿或任何后果性的经济损害 赔偿;或 4)利润、业务收入、商誉或预期可节省金额的损失。某些国家或地区或司法 辖区不允许对附带的或后果性的损害有任何的排除或限制,因此上述排除或限制可能 并不适用于您。某些国家或地区或司法辖区不允许限制暗含保证的期限,因此以上限 **制可能并不适用于您。** 

#### 适用法律

您与 IBM 双方均同意, 您获得机器所在国家或地区的法律将管辖、解释和强制执行本 有限保证声明主体引起的或以任何方式与之相关的您与 IBM 的权利、责任和义务, 而 不考虑冲突法原则。

此类保证给予您特定的法律权利;但您可能还拥有其他权利,此类权利视您所在的国 **RrXxr>(=xx(#**

#### **>(=x**

双方的所有权利、责任和义务均受您获得机器所在的国家或地区的法院的管辖。

# <span id="page-47-0"></span>第二部分 - 国家或地区专用条款

### 美洲

#### 阿根廷

司法辖区: 在第一句后添加以下内容:

由本有限保证声明引起的任何诉讼将由布官诺斯艾利斯市的一般商事法庭独家审理。

#### 玻利维亚

司法辖区: 在第一句后添加以下内容: 由本有限保证声明引起的任何诉讼将由拉巴斯市的法院独家审理。

#### 巴西

司法辖区: 在第一句后添加以下内容: 由本有限保证声明引起的任何诉讼将由里约热内卢法庭独家审理。

#### 智利

司法辖区: 在第一句后添加以下内容: 由本有限保证声明引起的任何诉讼将由圣地亚哥司法部的民事法院独家审理。

#### 哥伦比亚

司法辖区: 在第一句后添加以下内容: 由本有限保证声明引起的任何诉讼将由哥伦比亚共和国法院独家审理。

#### 厄瓜多尔

司法辖区: 在第一句后添加以下内容: 由本有限保证声明引起的任何诉讼将由基多法院独家审理。

#### 墨西哥

司法辖区: 在第一句后添加以下内容: 由本有限保证声明引起的任何诉讼将由联邦区墨西哥市联邦法院独家审理。

#### 巴拉圭

司法辖区: 在第一句后添加以下内容: 由本有限保证声明引起的任何诉讼将由亚松森市的法院独家审理。

#### 秘鲁

司法辖区: 在第一句后添加以下内容: 由本有限保证声明引起的任何诉讼将由塞卡多利马法区法院和法庭独家审理。 责任限制: 以下内容添加到本节末: 根据秘鲁民法第 1328 款, 本节中指定的限制和排除不适用于因 IBM 的故意行为 ( "dolo" ) 或重大过失( "不可宽恕的过失" )。

#### 乌拉圭

司法辖区: 在第一句后添加以下内容: 由本有限保证声明引起的任何诉讼将由蒙得维的亚市法院的司法辖区独家审理。

#### 委内瑞拉

司法辖区: 在第一句后添加以下内容: 由本有限保证声明引起的任何诉讼将由加拉加斯市大都会区法院独家审理。

#### 北美洲

 $\mathbf{w}$ <br> **如何获得保修服务**: 以下内容添加到本节: 在加拿大或美国, 要获得 IBM 的保修服务, 请拨打电话 1-800-IBM-SERV (426-7378)。

#### 加拿大

责任限制: 以下内容替换本节的第一项: 1. 因 IBM 的过失引起的人身伤害 (包括死亡)、不动产和有形动产的实际损害; 以及 适用法律: 以下内容替换第一句中的"您获得机器所在的国家或地区的法律": 安大略省的法律。

#### **@z**

适用法律: 以下内容替换第一句中的"您获得机器所在的国家或地区的法律": 纽约州的法律。

#### 亚太地区

#### 澳大利亚

**保修范围:** 以下段落添加到本节: 本节规定的保证是对您依据 1974 年 Trade Practices Act 或其他类似法律可能拥有的一

切权利的补充, 但仅限于适用法律所许可的范围。

**责任限制**: 以下内容添加到本节:

如果 IBM 违反 1974 年 Trade Practices Act 或其他类似法律暗含条件或保证. IBM 的 责任仅限于商品的维修或更换,或提供同等商品。只要该条件和保证与销售权、平静 占有权或无瑕疵所有权有关、或者该商品是为了个人或家庭使用或消费而正常获得 的, 则本段中所有限制均不适用。

适用法律: 以下内容替换第一句中的"您获得机器所在国家或地区的法律": 州或地区的法律。

#### **mR/MON**

适用法律: 以下内容替换第一句中的"您获得机器所在国家或地区的法律": 美国纽约州的法律。

#### **柬埔寨、印度尼西亚和老挝**

仲裁: 以下内容添加到此标题下:

由本有限保证声明引起或与之相关的争议最终将通过仲裁解决。届时仲裁将依据新加 坡仲裁中心的仲裁规则("SIAC 规则")进行、该仲裁裁决为最终结果并约束双方(不 得提出上诉),该仲裁裁决书为书面形式,其中阐明了对事实的认定和法律结论。

仲裁人须有三位,争议各方有权各指定一位仲裁人。双方指定的两位仲裁人将指定第 三位仲裁人作为仲裁主席。如果仲裁主席空缺, 则由 SIAC 主席担任。其他仲裁人空缺 由相应的任命方补充。仲裁将从出现空缺时所处阶段起继续执行。

如果在一方指定仲裁人后的三十(30)天内另一方拒绝指定仲裁人或由于其他原因未 能指定仲裁人、则前者指定的第一位仲裁人是唯一的仲裁人、前提是该仲裁人的指定 是合法的和适当的。

所有仲裁程序、包括在此程序中的所有文件、均以英文进行。本有限保证声明的英文 版优先于任何其他语言的版本。

#### 中国香港特别行政区和中国澳门特别行政区

适用法律: 以下内容替换第一句中的"您获得机器所在国家或地区的法律": 中国香港特别行政区的法律。

印度

责任限制: 以下内容替换本节的第一项和第二项:

- 1. 对人身伤害 (包括死亡)、不动产或有形动产损害所负的责任将仅限于由 IBM 的过 失所引起的范围内; 并且
- 2. 对于任何情况下引起的任何其他实际损失,包括由于 IBM 不按本有限保证声明履行 或不以任何与本有限保证声明相关的方式履行而引起的损害,IBM 的责任将仅限于 赔偿您为索赔涉及的单台机器所支付的费用。就本条而言,术语"机器"包括机器 代码和许可的内部代码("LIC")。

仲裁: 以下内容添加到此标题下

由本有限保证声明引起或与之相关的争议最终将通过仲裁解决。仲裁将在印度班加罗 尔依当时有效的法律进行。该仲裁裁决为最终结果并约束双方(不得提出上诉),该 仲裁裁决为书面形式, 其中阐明了对事实的认定和法律结论。

仲裁人须有三位,争议各方有权各指定一位仲裁人。双方指定的两位仲裁人将指定第 三位仲裁人作为仲裁主席,如果仲裁主席空缺,则由印度司法委员会主席担任,其他 仲裁人空缺由相应的任命方补充。仲裁将从出现空缺时所处阶段起继续执行。

如果在一方指定仲裁人后的三十(30)天内另一方拒绝指定仲裁人或由于其他原因未 能指定仲裁人, 则前者指定的第一位仲裁人是唯一的仲裁人, 前提是该仲裁人的指定 是合法的和话当的。

所有仲裁程序,包括在此程序中的文件,均以英文进行。本有限保证声明的英文版优 先于任何其他语言的版本。

#### 日本

适用法律: 以下句子添加到本节: 有关本有限保证声明的任何问题,我们将在善意和相互信任的基础上着手解决。

#### 马来西亚

责任限制: 删除第五段的第三项中的"特别的"。

#### 新西兰

保修范围: 以下段落添加到本节:

本节规定的保证是对 1993 年 Consumer Guarantees Act 或其他法律给予您的某些不可 排除或限制的任何权利的补充。如果您获取产品的目的是 1993 年 Consumer Guarantees Act 所定义的商业性用途,那么对于 IBM 提供的任何产品,该法案将不适用。

责任限制: 以下内容添加到本节:

只要获取机器的目的不是 1993 年 Consumer Guarantees Act 中所定义的商业性用途, 就以该法案中的限制作为本部分中的限制。

#### 中华人民共和国 (PRC)

适用法律: 以下内容替换第一句中"您获得机器所在国家或地区的法律": 美国纽约州法律(但当地法律另有要求的除外)。

#### 菲律宾

责任限制: 以下内容替换第五段中的第三项:

任何后果性的经济损失的特别的(包括象征性和惩罚性的损害赔偿)、精神的、附带 的或间接的损害赔偿;或

仲裁: 以下内容添加到此标题下:

由本有限保证声明引起或与之相关的争议最终将通过仲裁解决。仲裁将在菲律宾大马 尼拉市依据菲律宾当时有效的法律进行。该仲裁裁决为最终结果并约束双方(不得提 出上诉), 该仲裁裁决为书面形式, 其中阐明了对事实的认定和法律结论。

仲裁人须有三位,争议各方有权各指定一位仲裁人。双方指定的两位仲裁人将指定第 三位仲裁人作为仲裁主席。如果仲裁主席空缺, 则由菲律宾争议解决中心(Philippine Dispute Resolution Center, Inc.) 的主席担任。其他仲裁人空缺由相应的任命方补充。仲 裁将从出现空缺时所处阶段起继续执行。

如果在一方指定仲裁人后的三十(30)天内另一方拒绝指定仲裁人或由于其他原因未 指定仲裁人、则前者指定的第一位仲裁人是唯一的仲裁人、前提是该仲裁人的指定是 合法的和适当的。

所有仲裁程序、包括在此程序中的文件、均以英文进行。本有限保证声明的英文版优 先于任何其他语言的版本。

#### 新加坡

责任限制: 删除第五段第三项中的"特别的"和"经济的"两个单词。

#### 欧洲、中东和非洲(EMEA)

#### 以下条款适用于所有 EMEA 国家或地区:

本有限保证声明的所有条款适用于从 IBM 或 IBM 转售商处购买的机器。

#### 如何获得保修服务:

在西欧(安道尔、奥地利、比利时、塞浦路斯、捷克共和国、丹麦、爱沙尼亚、芬 兰、法国、德国、希腊、匈牙利、冰岛、爱尔兰、意大利、拉脱维亚、列支敦士登、 立陶宛、卢森堡、马耳他、摩纳哥、荷兰、挪威、波兰、葡萄牙、圣马力诺、斯洛伐 克、斯洛文尼亚、西班牙、瑞典、瑞士、英国、梵蒂冈以及自加盟之日起已加入欧盟 的任何国家或地区)添加以下段落:

对在西欧获得的机器的保修条款在所有西欧国家均有效和适用,前提是机器已在该国 家发布并供货。

如果您在上述西欧国家中的一个国家购买了机器、只要 IBM 在您想获得服务的国家已 发布该机器并供货, 那么您可以在该国家从(1) 获准可以提供保修服务的 IBM 转售 商,或是(2)IBM 处获得该机器的保修服务。

如果您在以下国家或地区购买了个人计算机: 阿尔巴尼亚、亚美尼亚、白俄罗斯、波 斯尼亚 - 黑塞哥维那、保加利亚、克罗地亚、捷克共和国、格鲁吉亚、匈牙利、哈萨 克斯坦、吉尔吉斯坦、南斯拉夫联邦共和国、前南斯拉夫共和国 - 马其顿 (FYROM)、摩尔多瓦、波兰、罗马尼亚、俄罗斯、斯洛伐克共和国、斯洛文尼亚或 乌克兰、那么您可以在其中任何一个国家、或是从(1)获准可以提供保修服务的 IBM 转售商或从(2) IBM 处获得保修服务。

如果您是在中东或非洲国家购买的机器,并且 IBM 机构在您购买机器所在的国家提供 保修服务, 那么您可从该国的 IBM 机构处获得该机器的保修服务, 或者从 IBM 认可 在该国家中对该机器提供保修服务的 IBM 转售商处获得保修服务。在非洲、IBM 认可 的服务供应商只在 50 公里范围以内提供保修服务。在 IBM 认可的服务供应商的 50 公 里范围以外, 则由您负责机器的运费。

#### 话用法律:

"您获得机器所在的国家或地区的法律"替换为:

1) "奥地利的法律", 适用于阿尔巴尼亚、亚美尼亚、阿塞拜疆、白俄罗斯、波斯尼 亚和黑塞哥维那、保加利亚、克罗地亚、格鲁吉亚、匈牙利、哈萨克斯坦、吉尔吉斯 坦、前南斯拉夫共和国 - 马其顿、摩尔多瓦、波兰、罗马尼亚、俄罗斯、斯洛伐克、 斯洛文尼亚、塔吉克斯坦、土库曼、乌克兰、乌兹别克斯坦和南斯拉夫; 2) "法国的 法律",适用于阿尔及利亚、贝宁、布基纳法索喀麦隆、佛得角、中非共和国、乍 得、科摩罗群岛、刚果共和国、吉布提、刚果民主共和国、赤道几内亚、法属圭亚 那、法属波利尼西亚、加蓬、冈比亚、几内亚比绍、象牙海岸、黎巴嫩、马达加斯 加、马里、毛里塔尼亚、毛里求斯、梅奥特、摩洛哥、新喀里多尼亚、尼日尔、留尼 汪 、塞内加尔、塞舌尔、多哥、突尼斯、瓦努阿图以及瓦利斯和富图纳群岛; 3)"芬 兰的法律"适用于爱沙尼亚、拉脱维亚和立陶宛; 4) "英格兰的法律"适用于安哥拉、 巴林、博茨瓦纳、布隆迪、埃及、厄立特里亚、埃塞俄比亚、加纳、约旦、肯尼亚、 科威特、利比里亚、马拉维、马耳他、莫桑比克、尼日利亚、阿曼、巴基斯坦、卡塔 尔、卢旺达、圣多美、沙特阿拉伯、塞拉利昂、索马里、坦桑尼亚、乌干达、阿拉伯 联合酋长国、英国、西岸 / 加沙、也门、赞比亚和津巴布韦; 和 5) "南非的法律"、 适用于南非、纳米比亚、莱索托和斯威士兰。

#### 司法辖区: 以下例外添加到本节:

1) 在奥地利, 由本有限保证声明引起的或与之相关的所有争议可选择由奥地利维也纳 (内城)的具有管辖权的法院加以审理裁决; 2)在安哥拉、巴林、博茨瓦纳、布隆 迪、埃及、厄立特里亚、埃塞俄比亚、加纳、约旦、肯尼亚、科威特、利比里亚、马 拉维、马耳他、莫桑比克、尼日利亚、阿曼、巴基斯坦、卡塔尔、卢旺达、圣多美、 沙特阿拉伯、塞拉利昂、索马里、坦桑尼亚、乌干达、阿拉伯联合酋长国、也门、赞 比亚和津巴布韦,由本有限保证声明引起的或与其执行相关的所有争议,包括简易诉 讼, 将由英格兰法院独家审理裁决; 3) 在比利时和卢森堡, 由本有限保证声明引起或 与其解释或执行相关的所有争议, 您注册办公地点和 / 或商业场所的国家或地区的首 都的法院是唯一审理机构; 4) 在法国、阿尔及利亚、贝宁、布基纳法索、喀麦隆、佛 得角、中非共和国、乍得、科摩罗群岛、刚果共和国、吉布提、刚果民主共和国、赤 道几内亚、法属圭亚那、法属波利尼西亚、加蓬、冈比亚、几内亚比绍、象牙海岸、 黎巴嫩、马达加斯加、马里、毛里塔尼亚、毛里求斯、梅奥特、摩洛哥、新喀里多尼 亚、尼日尔、留尼旺、塞内加尔、塞舌尔、多哥、突尼斯、瓦努阿图以及瓦利斯和富 图纳群岛, 由本有限保证声明引起或与其违反或执行相关的所有争议, 包括简易诉 讼,都将由巴黎商事法庭独家审理; 5) 在俄罗斯, 由本有限保证声明引起或与其解 释、违反、终止、执行的无效相关的所有争议、应当由莫斯科仲裁法庭审理裁决; 6) 在南非、纳米比亚、莱索托和斯威士兰, 双方同意将与本有限保证声明相关的所有争 议提交到约翰内斯堡高级法院审理裁决; 7) 在土耳其, 由本有限保证声明引起的或与 之相关的所有争议由土耳其伊斯坦布尔的 Istanbul Central (Sultanahmet) Courts and Execution Directorates 审理: 8) 在以下每个指定的国家或地区中, 由本有限保证声明引 起的所有法律索赔将提交至以下国家或地区的具有管辖权的法院并由其独家审理 a) 在 希腊为雅典, b) 在以色列为特拉维夫 - 雅法, c) 在意大利为米兰, d) 在葡萄牙为里 斯本、在西班牙为马德里: 9)在英国、双方同意将由本有限保证声明引起的所有争议 提交到英格兰法院。

仲裁: 以下内容添加到本标题下:

在阿尔巴尼亚、亚美尼亚、阿塞拜疆、白俄罗斯、波斯尼亚和黑塞哥维那、保加利 亚、克罗地亚、格鲁吉亚、匈牙利、哈萨克斯坦、吉尔吉斯斯坦、马其顿、摩尔多 瓦、波兰、罗马尼亚、俄罗斯、斯洛伐克、斯洛文尼亚、塔吉克斯坦、土库曼、乌克 兰、乌兹别克斯坦和南斯拉夫,所有由本有限保证声明引起或与违反、终止或无效相 关的争议将由三名仲裁人依据维也纳联邦经济会国际仲裁中心仲裁和调解规则(维也 纳规则)最终审理解决;仲裁将在奥地利维也纳进行,仲裁程序的官方语言为英语。 该仲裁裁决为最终结果并约束双方。所以根据奥地利民法典第 598 (2) 段, 双方明确声 明放弃该法典 595 (1) 段第 7 条的适用。但是,IBM 可以在安装国中具有管辖权的法 院提起仲裁。

在爱沙尼亚、拉脱维亚和立陶宛,由本有限保证声明引起的所有争议将在芬兰赫尔辛 基根据当时有效的芬兰仲裁法最终裁决。各方将各指定一位仲裁人。各方指定的仲裁 人将共同指定主席。如果仲裁人不能指定主席上达成一致,则赫尔辛基的中央商会将 指定主席。

**7K(EU)**

#### $B$ **Z** *CU* **国家或地区:**

对在欧盟国家获得的机器的保修条款在所有欧盟国家均有效和适用、前提是机器已在 该国家发布并供货。

**gNqC#^~q:** TBZ]mS=>Z:

在欧盟国家, 要获得 IBM 的保修服务, 请参考第三部分(保修信息)中的电话列表。

您可以通过以下地址与 IBM 联系:

IBM Warranty & Service Quality Dept.

PO Box 30

Spango Valley

Greenock

Scotland PA16 0AH

#### 消费者

消费者拥有管辖消费品销售的适用的本国法律所规定的合法权利。本有限保证声明规 定的保证不影响此类权利。

奥地利、丹麦、芬兰、希腊、意大利、荷兰、挪威、葡萄牙、西班牙、瑞典和瑞士 **韦任限制:** 以下内容替换本节的所有条款: 除非强制性法律另有规定:

- 1. 对于因 IBM 履行其在本有限保证声明下的义务引起的或与之相关的 IBM 责任、或 因任何其他与本有限保证声明有关的原因引起的 IBM 责任,IBM 仅限于赔偿经证 实的、实际因未履行此类义务(如果 IBM 违约)或因此类原因直接造成的那些损害 和损失, 最高额为您为机器所支付的费用。就本条而言, 术语"机器"包括机器代 码和许可的内部代码("LIC")。 上述限制不适用于 IBM 应依法负责的人身伤害(包括死亡)赔偿以及不动产和有形 动产的损害赔偿。
- 2. 无论何种情形, IBM 及其供应商或者转售商均不对以下各项负责, 即使已被告知其 发生的可能性时,也是如此: 1)数据丢失或损坏; 2)附带的或间接的损害或任何 后果性的经济损害;3)损失的利润,即使此类损害是发生此类损害事件的直接后 果; 或 4) 业务中断、收入、商誉或预期可节省金额的损失。

#### **(zMH{1**

责任限制: 以下内容替换本节的所有条款: 除非强制性法律另有规定:

- 1. 对于因 IBM 履行其在本有限保证声明下的义务引起的或与之相关的 IBM 责任, IBM 仅限于赔偿经证实的、实际因未履行此类义务(如果 IBM 违约) 直接造成的那些损 害和损失, 最高额为您为引起损害赔偿机器所支付的费用。就本条而言, 术语"机 器"包括机器代码和许可的内部代码 ( "LIC" )。 以上限制不适用于 IBM 应依法负责的人身伤害(包括死亡)赔偿以及不动产和有形 动产的损害赔偿。
- 2. 无论何种情形, IBM 及其供应商或者转售商均不对以下各项负责, 即使被告知其发 生的可能性时, 也是如此: 1) 数据丢失或损坏; 2) 附带的或间接的损害或任何后

果性经济损害; 3)损失的利润,即使此类损害是发生此类损害事件的直接后果;  $\vec{D}$  或 4) 业务中断、收入、商誉或预期可节省金额的损失。

 $\blacksquare$ **ZTXxxxx:***n***</del><b>z:***n***znz**:*n* 

**奥地利** 

**>P^#\$ywDf(f;NNJCD((#\$#**

保修范围: 以下内容替换本节的第一段第一句: IBM 机器的保证涵盖了其正常使用的功能以及机器与其规格的一致性。 以下段落添加到本节: 如违反保证, 消费者的诉讼期限是法定的最短期限。如果 IBM 或转售商无法维修 IBM 机器,您可以要求获得部分退款,最高额由不能修复的机器的降低的价值决定,您也 可以要求取消该机器相应的协议并获得退款。

第二段不适用。

**IBM** 的解决措施: 以下内容添加到本节: 在保修期期间、IBM 须偿付您将故障机器运送至 IBM 的运输费。

**责任限制**: 以下段落添加到本节:

本有限保证声明中规定的限制和排除不适用于因 IBM 的欺诈或严重疏忽而引起的损害 赔偿, 也不适用于明示保证。

下列语句添加到第二项末:

据此条款,在一般过失情形下,IBM 的责任仅限于因违背合同基本条款而导致的损害赔 偿.

**#0**

责任限制: 以下内容替换本节中的第二项: 对于任何其他的实际发生的直接损失, IBM 的责任仅限于您为索赔涉及的机器所支付的 总费用。对于此项来说,术语"机器"包括机器代码和许可的内部代码("LIC")。 供应商和转售商的适用性(未改动)。

#### **(z**

**责任限制:** 以下内容替换本节第一段的第二句: 在这些情况下,不论您是以何种理由获得向 IBM 索赔损失的权利,IBM 的责任不超 出: (第1、2 款未改动)。

#### **Bz**

保修范围: 以下内容替换本节的第一段的第一句: IBM 机器的保证涵盖了机器正常使用的功能以及机器与其规格的一致性。 以下段落添加到本节: 机器的最短保修期为十二(12)个月。在 IBM 或其转售商无法修理 IBM 机器的情况 下、您可以要求获得部分退款、最高额由不能修复的机器的折价决定、您也可以要求 取消该机器相应的协议并获得退款。

#### 第二段不活用。

**IBM** 的解决措施: 以下内容添加到本节:

在保修期内、将故障机器运送至 IBM 的运输费由 IBM 承担。

责任限制: 以下段落添加到本节:

本有限保证声明中规定的限制和排除不适用于因 IBM 的欺诈或严重过失而引起的损失 赔偿, 也不适用于明示的保证。

下句添加到第二项的末尾:

据此条款, 在一般过失情形下, IBM 的责任仅限于因违背合同基本条款而导致的损失赔 偿.

#### **<sub>匈牙利</sub>**

**责任限制:** 以下内容添加到本节末尾:

本文规定的限制和排除不适用于因故意、重大过失或犯罪行为造成危害生命、身体健 康的合同违约。由于购置价格以及由当前有限保证声明带来的其他好处平衡了该责任 限制、所以双方接受该责任限制为有效规定、并声明适用匈牙利民法典第 314.(2) 节。

#### **爱尔兰**

保修范围: 以下内容添加到本节:

除这些条款和条件中的明确规定外,特此排除所有法定条件,包括所有暗含的保证, 但不影响由 1893 年 Sale of Goods Act 或 1980 年 Sale of Goods and Supply of Services Act 所暗含的前述保证的一般性。

责任限制: 以下内容替换本节的所有条款:

对于本节的用途,"违约"指就本有限保证声明标的 IBM 应依法对您负责(无论是因 合同或侵权引起)的 IBM 方的任何行为、声明、忽略或过失。多次违约一起造成实质 相同的损失或损害将视为发生在最后一次违约之日的一(1)次违约。

可能发生 IBM 违约, 您有权要求 IBM 赔偿损失的情况。

本节规定 IBM 的责任范围和您的唯一补偿。

- 1. 对于由 IBM 过失引起的死亡或人身伤害, IBM 将承相无限责任。
- 2. 通常情况下适用以下"IBM 不承担责任的事项"的规定, 但对于由 IBM 的过失引 起的您的有形动产的实际损害,IBM 将承担无限责任。
- 3. 除了上述第 1 款和 2 款的规定以外, 对于任一违约引起的实际损害, IBM 的全部 责任无论如何都不超过 1)125,000 欧元或 2)与您为该违约直接相关的机器所支付 的金额的 125%, 以较大的金额为准。

#### **IBM** 不承担责任的事项

除上述第 1 款和第 2 款的规定外, 无论何种情形, IBM 及其供应商或转售商均不对以 下各项负责,即使 IBM 或其供应商或转售商被告知可能发生此类损失时,也是如此:

- 1. 数据的丢失或损坏;
- 2. 特别的、间接的或后果性的损失;或

3. 利益、业务、收入、商誉或预期可节省金额的损失。

#### **9e%K**

责任限制: 以下内容添加到最后一段末: 这些限制在斯洛伐克商法典 §§373-386 不加限制的范围内适用。

#### **OG"IWHG")D\_I"3wPM9~?<**

**责任限制**: 以下内容添加到本节:

对于由 IBM 不履行与本保证声明标的相关或以任何方式与之相关的责任而引起的实际 损害、IBM 的所有责任仅限于赔偿您为作为索赔标的物的单台机器所支付的费用。

#### 革国

#### 责任限制: 以下内容全面替换本节中的条款:

对于本节而言,"违约"指就本有限保证声明标的 IBM 应依法对您负责 ( 无论是因合 同或侵权引起)的 IBM 方的任何行为、声明、忽略或过失。多次违约一起造成实质相 同的损失或损害将视为一(1)次违约。

<span id="page-55-0"></span>可能发生 IBM 违约, 您有权要求 IBM 赔偿损失的情况。

本节规定 IBM 的责任范围和您的唯一补偿。

- 1. 对于以下各项, IBM 将承担无限责任:
	- a. 由于 IBM 过失造成的死亡或者个人伤害; 以及
	- b. IBM 对 1979 年 Sale of Goods Act 的第 12 节或 1982 年 Supply of Goods and Services Act 的第 2 节, 或这两节的任何法定修改或重新制定所暗含的责任 的违约。
- 2. 通常情况下适用以下"IBM 不承担责任的事项"的规定, 但对于由 IBM 的过失引 起的您的有形动产的实际损害, IBM 将承担无限责任。
- 3. 除了上述第 1 款和 2 款的规定外, 对于任一违约引起的实际损害, IBM 的全部责 任无论如何都不超过: 1)75,000 英镑或 2)与您为该违约直接相关的机器的总购买 价格或付款的 125%, 以较大的金额为准。

这些限制也适用于 IBM 的供应商和转售商。这些限制说明 IBM 及其供应商和转售商 共同负责的最大限额。

#### **IBM** 不承担责任的事项

除上述第 1 款规定的任何责任外, 无论何种情形, IBM 及其任何供应商或转售商均不 对以下各项负责, 即使 IBM 或其供应商或转售商被告知可能发生此类损失时, 也是如 此:

- 1. 数据的丢失或损坏
- 2. 特殊或、间接或后果性的损失;或
- 3. 利益、业务、收入、商誉或预期可节省金额的损失。

# 第三部分 - 保修信息

第三部分提供了关于适用于机器的保修的信息, 包括保修期和 IBM 提供的保修服务类 型。

#### **保修期**

保修期可能因国家或地区而异, 在下表中规定。注意: "地区"指中华人民共和国香 港或澳门特别行政区。

零部件有三年保修, 一年人力服务, 指 IBM:

1. 在保修期第一年, 免费提供零部件和人力; 以及

2. 在保修期的第二年和第三年, 仅免费更换零部件。对于保修期第二年和第三年内 IBM 在履行修理或更换时提供的任何人力、您须付费。

#### **zw`M XXXX**

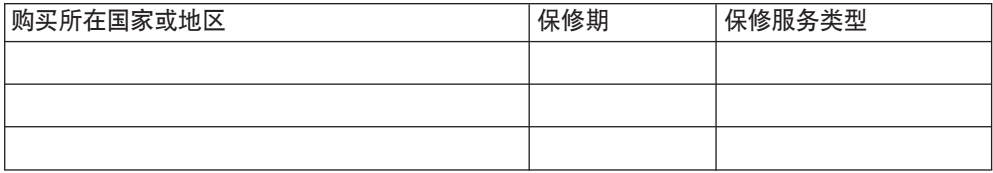

#### **#^~q`M**

如果需要, IBM 会根据为以上表格中的机器指定的保修服务类型提供维修或更换服务, 内容如以下所述。如果经 IBM 批准执行保修服务, 保修服务也可由转售商提供。服务 安排视您来电时间而定,并取决于是否可提供零部件。服务级别是响应时间目标,不 受保证。可能不在全球所有位置都提供指定级别的保修服务、IBM 常规服务区域外可能 要收取额外费用, 请与 IBM 业务代表或转售商联系以获取国家或地区及地点的专用信 息。

1. 客户可更换零部件("CRU")服务

IBM 将向您发运 CRU 零部件供您更换。如果 IBM 要求您退回更换下的 CRU, 则 您须责任按 IBM 的指导将其退回给 IBM 如果 IBM 要求您退回更换下的 CRU 而 您在收到替换件 CRU 后三十 (30) 天内未退回, 则 IBM 可向您收取替换件的费 用

2. 现场服务

IBM 或转售商将在您的场所修理或更换故障机器并验证其是否运行正常。您必须提 供适当的工作场所以便拆卸和重新组装 IBM 机器。该工作场所必须干净、照明良好 并且适合此项工作。对于某些机器,某些维修可能需要将机器送往 IBM 服务中心。

3. **(KM!~q(Courier or Depot Service) \***

您将断开发生故障的机器的连接以便 IBM 安排取件。IBM 会提供一个装运箱以便 将您的机器退回到指定的服务中心。速递员将提取您的机器并将其交付到指定的服 务中心。维修或更换之后, IBM 将安排把机器退回到您的地点。由您负责机器安装 和验收。

4. **M'M^~q(Customer Carry-In or Mail-In Service)**

您将按 IBM 规定把适当包装的故障机器交付或邮寄 (须预先付讫运费、邮资, IBM 另有规定的除外)到 IBM 指定的地点。IBM 维修或更换机器后, IBM 将让您来提 取。对于客户寄送(Mail-in)服务、IBM 将付费把机器归还给您、但 IBM 另有规 定的除外。您须负责机器的后续安装和验收。

5. CRU 和现场服务

这类保修服务综合了第 1 类和第 2 类保修服务 (见上)

6. **CRU M(KM!~q(Courier of Depot Service)**

这类保修服务综合了第 1 类和第 3 类保修服务 (见上)

7. **CRU MM'M^~q(Customer Carry-In or Mail-In Service)**

这类保修服务综合了第 1 类和第 4 类保修服务 (见上)

#### 当列出了第 5、6 或 7 类保修服务时,IBM 将确定哪类保修服务适合于修理。

\* 此类服务在某些国家或地区称为 ThinkPad® EasyServ 或 EasyServ。

IBM 机器保证全球 Web 站点 (http://www.ibm.com/servers/support/machine\_warranties/) 提供 IBM 机器有限保证的全球概述、IBM 定义的词汇表、常见问题解答(FAQ)和链 接到产品支持页面的按产品(机器)分类的支持。IBM 有限保证声明也在此站点上以 29 和语言提供。

要获得保修服务, 请联系 IBM 或 IBM 转售商。在加拿大或美国, 请拨打 1-800-IBM-SERV (426-7378)。在欧盟国家或地区, 请参阅以下电话号码。

#### **7KzRg0Pm**

电话号码可随时更改而不另行通知。要获得后来加入欧盟但尚未出现在以下列表中的 国家或地区的维修服务联系电话, 请与该国家或地区的 IBM 联系或访问上述 Web 站 点获取最新的电话列表。

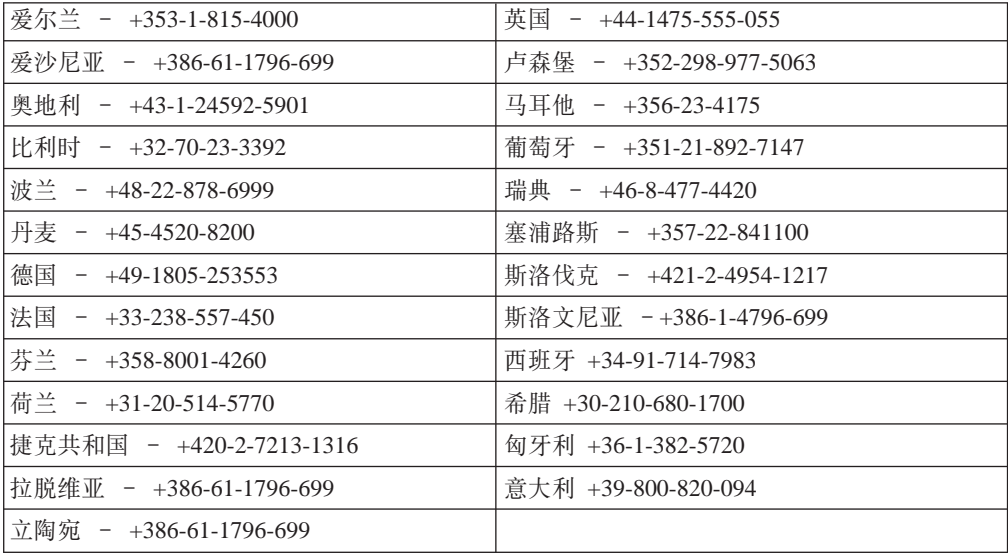

# <span id="page-58-0"></span>**附录 C. Guarantee supplement for Mexico**

This supplement is considered part of IBM's Statement of Limited Warranty and shall be effective solely and exclusively for products distributed and commercialized within Territory of the Mexican United States. In the event of a conflict, the terms of this supplement shall apply.

All software programs pre-loaded in the equipment shall only have a thirty- (30) day guarantee for installation defects from the date of purchase. IBM is not responsible for the information in such software programs and/or any additional software programs installed by you or installed after purchase of the product.

Services not chargeable to the guarantee shall be charged to the final user, prior an authorization.

In the event that warranty repair is required please call the IBM Support Center at 001-866-434-2080, where you will be directed to the nearest Authorized Service Center. Should no Authorized Service Center exist in your city, location or within 70 kilometers of your city or location, the guarantee includes any reasonable delivery charges related to the transportation of the product to our nearest Authorized Service Center. Please call the nearest Authorized Service Center to obtain the necessary approvals or information concerning the shipment of the product and the shipment address.

To obtain a list of Authorized Service Centers, please visit: http://www.pc.ibm.com/la/centros\_de\_servicio/servicio\_mexico/ servicio\_mexico.html

**Manufactured by: SCI Systems de México, S.A. de C.V. Av. De la Solidaridad Iberoamericana No. 7020 Col. Club de Golf Atlas El Salto, Jalisco, México C.P. 45680, Tel. 01-800-3676900**

**Marketing by: IBM de México, Comercialización y Servicios, S. A. de C. V. Alfonso Nápoles Gándara No 3111 Parque Corporativo de Peña Blanca Delegación Álvaro Obregón México, D.F., México C.P. 01210, Tel. 01-800-00-325-00**

# <span id="page-60-0"></span>**=< D. Notices**

IBM may not offer the products, services, or features discussed in this document in all countries. Consult your local IBM representative for information on the products and services currently available in your area. Any reference to an IBM product, program, or service is not intended to state or imply that only that IBM product, program, or service may be used. Any functionally equivalent product, program, or service that does not infringe any IBM intellectual property right may be used instead. However, it is the user's responsibility to evaluate and verify the operation of any non-IBM product, program, or service.

IBM may have patents or pending patent applications covering subject matter described in this document. The furnishing of this document does not give you any license to these patents. You can send license inquiries, in writing, to:

*IBM Director of Licensing IBM Corporation North Castle Drive Armonk, NY 10504-1785 U.S.A.*

INTERNATIONAL BUSINESS MACHINES CORPORATION PROVIDES THIS PUBLICATION I AS IS WITHOUT WARRANTY OF ANY KIND, EITHER EXPRESS OR IMPLIED, INCLUDING, BUT NOT LIMITED TO, THE IMPLIED WARRANTIES OF NON-INFRINGEMENT, MERCHANTABILITY OR FITNESS FOR A PARTICULAR PURPOSE. Some jurisdictions do not allow disclaimer of express or implied warranties in certain transactions, therefore, this statement may not apply to you.

This information could include technical inaccuracies or typographical errors. Changes are periodically made to the information herein; these changes will be incorporated in new editions of the publication. IBM may make improvements and/or changes in the product(s) and/or the program(s) described in this publication at any time without notice.

The products described in this document are not intended for use in implantation or other life support applications where malfunction may result in injury or death to persons. The information contained in this document does not affect or change IBM product specifications or warranties. Nothing in this document shall operate as an express or implied license or indemnity under the intellectual property rights of IBM or third parties. All information contained in this document was obtained in specific environments and is presented as an illustration. The result obtained in other operating environments may vary.

IBM may use or distribute any of the information you supply in any way it believes appropriate without incurring any obligation to you.

Any references in this publication to non-IBM Web sites are provided for convenience only and do not in any manner serve as an endorsement of those Web sites. The materials at those Web sites are not part of the materials for this IBM product, and use of those Web sites is at your own risk.

<span id="page-61-0"></span>Any performance data contained herein was determined in a controlled environment. Therefore, the result obtained in other operating environments may vary significantly. Some measurements may have been made on development-level systems and there is no guarantee that these measurements will be the same on generally available systems. Furthermore, some measurements may have been estimated through extrapolation. Actual results may vary. Users of this document should verify the applicable data for their specific environment.

# **Trademarks**

The following terms are trademarks of International Business Machines Corporation in the United States, other countries, or both:

- IBM IBM logo
- ThinkPad

Microsoft, Windows, and Windows NT are trademarks of Microsoft Corporation in the United States, other countries, or both.

Pentium is a trademark of Intel Corporation in the United States, other countries, or both.

Other company, product, or service names may be trademarks or service marks of others.

### **Federal Communications Commission (FCC) statement**

**Note:** This equipment has been tested and found to comply with the limits for a Class B digital device, pursuant to Part 15 of the FCC Rules. These limits are designed to provide reasonable protection against harmful interference in a residential installation. This equipment generates, uses, and can radiate radio frequency energy and, if not installed and used in accordance with the instructions, may cause harmful interference to radio communications. However, there is no guarantee that interference will not occur in a particular installation. If this equipment does cause harmful interference to radio or television reception, which can be determined by turning the equipment off and on, the user is encouraged to try to correct the interference by one or more of the following measures:

- Reorient or relocate the receiving antenna.
- v Increase the separation between the equipment and receiver.
- v Connect the equipment into an outlet on a circuit different from that to which the receiver is connected.
- v Consult an IBM authorized dealer or service representative for help.

Properly shielded and grounded cables and connectors must be used in order to meet FCC emission limits. Proper cables and connectors are available from IBM authorized dealers. IBM is not responsible for any radio or television interference caused by using other than recommended cables and connectors or by unauthorized changes or modifications to this equipment. Unauthorized changes or modifications could void the user's authority to operate the equipment.

This device complies with Part 15 of the FCC Rules. Operation is subject to the following two conditions: (1) this device may not cause harmful interference, and (2) this device must accept any interference received, including interference that may cause undesired operation.

Responsible party: International Business Machines Corporation New Orchard Road Armonk, NY 10504 Telephone: 1-919-543-2193

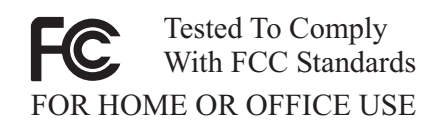

#### **Industry Canada Class B emission compliance statement**

This Class B digital apparatus complies with Canadian ICES-003.

#### **Avis de conformite a la reglementation d'Industrie Canada**

Cet appareil numérique de la classe B est conforme à la norme NMB-003 du Canada.

#### **Deutsche EMV-Direktive (electromagnetische Verträglichkeit)**

Zulassungbescheinigunglaut dem Deutschen Gesetz über die elektromagnetische Verträglichkeit von Geräten (EMVG) vom 30. August 1995 (bzw. der EMC EG Richtlinie 89/336):

Dieses Gerät ist berechtigt in Übereinstimmungmit dem Deutschen EMVG das EG-Konformitätszeichen - CE - zu führen. Verantwortlich für die Konformitätserklärung nach Paragraph 5 des EMVG ist die:

IBM Deutschland Informationssysteme GmbH, 70548 Stuttgart.

Informationen in Hinsicht EMVG Paragraph 3 Abs. (2) 2:

Das Gerät erfüllt die Schutzanforderungen nach EN 55024:1998 und EN 55022:1998 Klasse B.

#### EN 55022 Hinweis:

:Wird dieses Gerät in einer industriellen Umgebung betrieben (wie in EN 55022:B festgetlegt), dann kann es dabei eventuell gestört werden. In solch einem FA11 ist der Abstand bzw. die Abschirmungzu der industriellen Störquelle zu vergröβern. I

Anmerkung:

Um die Einhaltung des EMVG sicherzustellen sind die Geräte, wie in den IBM Handbüchern angegeben, zu installieren und zu betreiben.

#### **European Union - emission directive**

This product is in conformity with the protection requirements of EU Council Directive 89/336/ECC on the approximation of the laws of the Member States relating to electromagnetic compatibility.

IBM can not accept responsibility for any failure to satisfy the protection requirements resulting from a non-recommended modification of the product, including the fitting of non-IBM option cards.

This product has been tested and found to comply with the limits for Class B Information Technology Equipment according to European Standard EN 55022. The limits for Class B equipment were derived for typical residential environments to provide reasonable protection against interference with licensed communication devices.

#### **Union Européenne - Directive Conformité électromagnétique**

Ce produit est conforme aux exigences de protection de la Directive 89/336/EEC du Conseil de l'UE sur le rapprochement des lois des États membres en matière de compatibilité électromagnétique.

IBM ne peut accepter aucune responsabilité pour le manquement aux exigences de protection résultant d'une modification non recommandée du produit, y compris l'installation de cartes autres que les cartes IBM.

Ce produit a été testé et il satisfait les conditions de l'équipement informatique de Classe B en vertu de Standard européen EN 55022. Les conditions pour l'équipement de Classe B ont été définies en fonction d'un contexte résidentiel ordinaire afin de fournir une protection raisonnable contre l'interférence d'appareils de communication autorisés.

#### **Unione Europea - Directiva EMC (Conformidad électromagnética)**

Este producto satisface los requisitos de protección del Consejo de la UE, Directiva 89/336/CEE en lo que a la legislatura de los Estados Miembros sobre compatibilidad electromagnética se refiere.

IBM no puede aceptar responsabilidad alguna si este producto deja de satisfacer dichos requisitos de protección como resultado de una modificación no recomendada del producto, incluyendo el ajuste de tarjetas de opción que no sean IBM.

Este producto ha sido probado y satisface los límites para Equipos Informáticos Clase B de conformidad con el Estándar Europeo EN 55022. Los límites para los equipos de Clase B se han establecido para entornos residenciales típicos a fin de proporcionar una protección razonable contra las interferencias con dispositivos de comunicación licenciados.

#### **Union Europea - Normativa EMC**

Questo prodotto è conforme alle normative di protezione ai sensi della Direttiva del Consiglio dell'Unione Europea 89/336/CEE sull'armonizzazione legislativa degli stati membri in materia di compatibilità elettromagnetica.

IBM non accetta responsabilità alcuna per la mancata conformità alle normative di protezione dovuta a modifiche non consigliate al prodotto, compresa l'installazione di schede e componenti di marca diversa da IBM.

Le prove effettuate sul presente prodotto hanno accertato che esso rientra nei limiti stabiliti per le le apparecchiature di informatica Classe B ai sensi del Norma Europea EN 55022. I limiti delle apparecchiature della Classe B sono stati stabiliti al fine di fornire ragionevole protezione da interferenze mediante dispositivi di comunicazione in concessione in ambienti residenziali tipici.

이 기기는 가정용으로 전자파 적합등록을 한 기기로서 주거지역에서는 물론 모든 지역에서 사용할 수 있습니다.

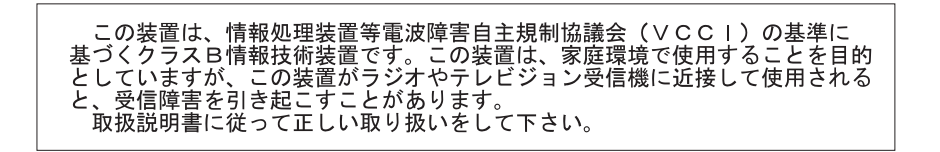

**Japanese statement of compliance for products less than or equal to 20 A per phase**

高調波ガイドライン適合品

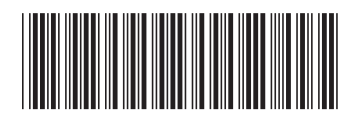

(1P) P/N: 22P9239

IBM

部件号: 22P9239

中国印刷